**TREBALL DE RECERCA**

# **APLICACIONS DIDÀCTIQUES DE LA PLACA ARDUINO**

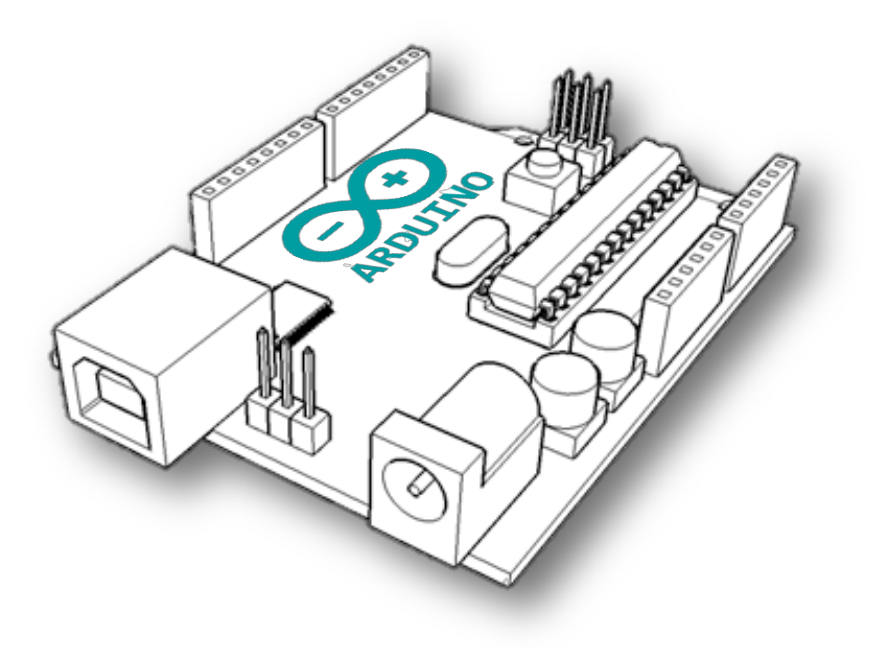

*"Siempre que enseñes,*

*enseña a la vez a dudar lo que enseñas."*

José Ortega y Gasset

# AGRAÏMENTS

A la meva primera tutora del treball interestante per haver-me ajudat en la orientació d'aquesta recerca. Gràcies a ella he pogut conèixer un món de l'electrònica del qual no en sabia gaire i, m'ha recolzat en tot moment amb molta il·lusió. I a la segona tutora, en en ajudar-me en consells sobre la presentació del treball.

A l'alumnat de 4t d'ESO de l'INS Illa de Rodes del curs 2012-2013, per facilitar-me una part de la feina pràctica i col·laborar en certs aspectes. A tot el professorat del Gironès de l'àmbit tecnològic que ha respost a qüestions essencials per desenvolupar part de la meva recerca.

Als nombrosos contactes que m'han donat suport i que m'han ajudat a entendre conceptes nous i que han fet del meu treball una millor recerca des de diverses perspectives. I a les persones del meu entorn que han dedicat temps en la lectura atenta del esborrany aportant les seves opinions.

A la Universitat de Girona per subvencionar part del meu treball amb la dotació econòmica de la Beca Botet i Sisó i, proporcionar-me material i eines que han estat útils en el meu treball. En especial agrair al professor Albert Figueras Coma que ha tutoritzat amb il·lusió aportant al projecte conceptes més tècnics i de programació.

Finalment, m'agradaria agrair a la meva família per facilitar-me un bon ambient de treball en moments que requeria concentració. Al meu pare, Carles Carrión, per motivar-me i animar-me en els primers moments quan gairebé no coneixia aspectes sobre la temàtica. I també, a la meva mare, Marta Teixidó, per donar-me suport i solucions en els problemes que s'interposaven, per haver-me ajudat tant a corregir els errors ortogràfics i sintàctics i per fer-me els berenars tantes tardes.

# ÍNDEX

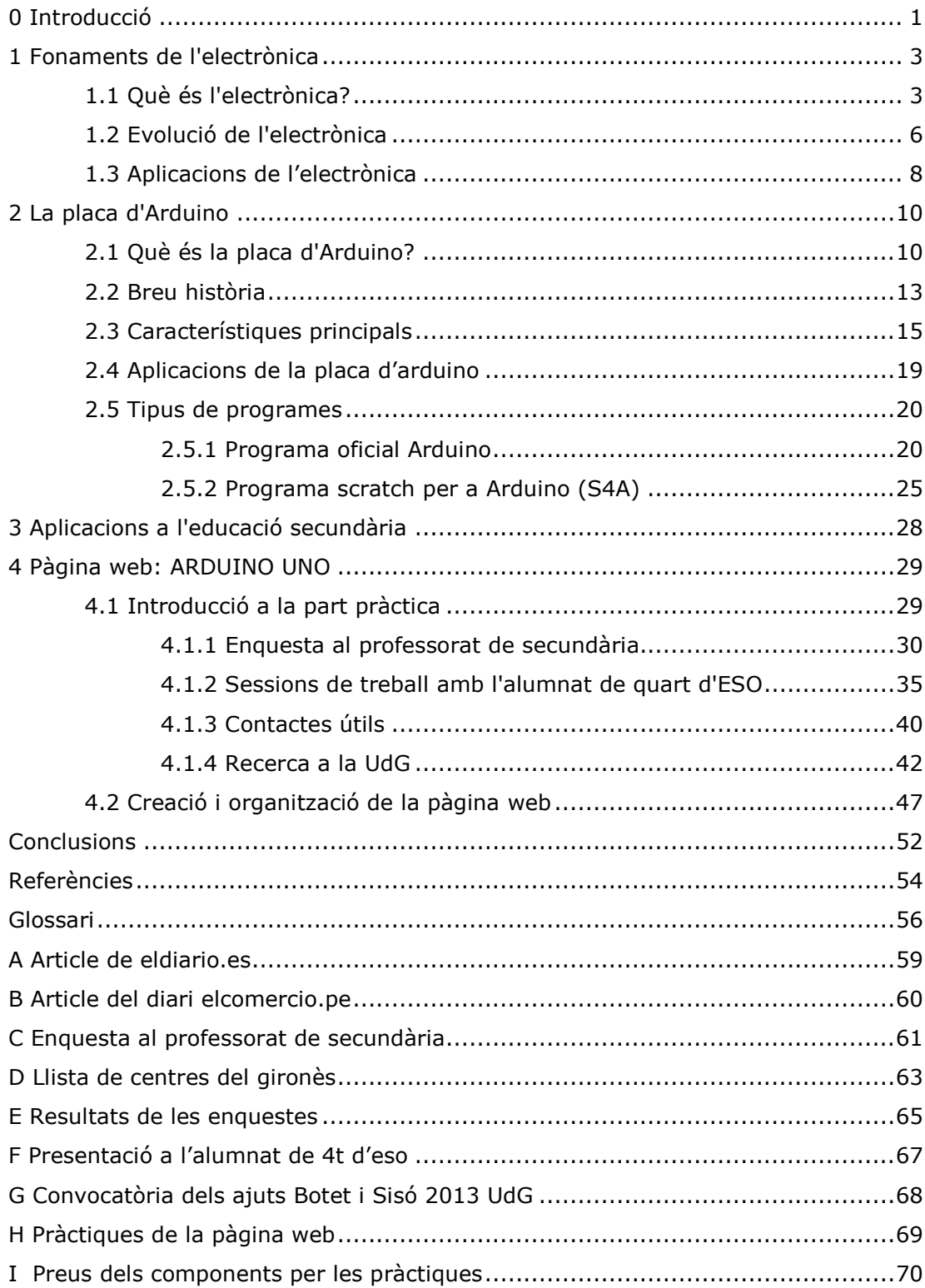

# 0 INTRODUCCIÓ

Actualment, gairebé tothom fa ús o bé ha sentit a parlar sobre l'augment i el ràpid desenvolupament de les noves tecnologies; les quals, amb diversos mecanismes i aparells ens faciliten i milloren la vida, fent-la més còmode moltes vegades. Sabem quina és la base dels telèfons mòbils, portàtils, ordinadors, semàfors, màquines i aspiradores? La majoria utilitzen uns components que se solen repetir en molts d'ells. Per exemple, a l'interior d'un ratolí d'ordinador o d'un comandament a distància, hi ha resistències, polsadors, condensadors, microcontroladors, i fins i tot un LED (díode de llum) que tenen característiques similars. El que varia, segons un aparell o un altre, són els circuits electrònics i la seva programació (el conjunt d'ordres que s'envien i es reben).

Últimament, han aparegut força prototips<sup>1</sup> per desenvolupar circuits electrònics que poden controlar mecanismes automatitzats, tots ells controlats per uns sistemes (plaques, plataformes o processadors) que faciliten l'entrada de senyals tan digitals com analògics. Si observem una casa domòtica, veiem com uns controladors determinen constants analògiques (la temperatura, la llum, el moviment...) que gràcies a una placa processen les dades rebudes transformant-les en digitals i, actuen amb una resposta determinada (tancant persianes, obrint llums, encenen la calefacció, etc).

Un dels prototips de plaques electròniques més internacional són les plaques  $d'A$ rduino<sup>2</sup>, que tot i tenint un ventall ampli de models es pot considerar una de les eines més útils per fer simulacions i endinsar-se en el món de l'electrònica i la programació. En aquest treball de recerca enfoco la investigació a partir d'un dels seus models, la plataforma Arduino UNO R3.

Per tal d'aprofundir en el tema em vaig proposar inicialment els següents objectius generals:

1. Introduir al lector a l'àmbit de l'electrònica moderna mitjançant les plaques electròniques, per tal de difondre una de les seves aplicacions, concretament les del prototip Arduino UNO R3.

 $1$  El prototip es considera que és un model a talla reduïda o a talla real d'un producte.

<sup>2</sup> Arduino és una marca italiana que ha comercialitzat una sèrie de prototips electrònics que poden fer diverses funcions segons el model. http://arduino.cc

- 2. Fer recerca de les diferents pàgines web i dels manuals que poden ajudar a comprendre els inicis de la programació de la placa Arduino UNO R3.
- 3. Aprofundir en les principals característiques i les bases de programació de la placa Arduino UNO R3, per tal que es pugui treballar de forma generalitzada en els centres de secundària.
- 4. Proposar pràctiques senzilles que englobin els coneixements més bàsics d'aquesta plataforma Arduino, i la construcció d'un robot dirigit per aquesta placa.

L'estructura del treball està organitzada en dues parts, la part teòrica que conté els tres primers apartats i, una part pràctica desenvolupada en el quart apartat.

Els dos primers apartats estan enfocats a desenvolupar el primer objectiu; en el primer s'especifiquen els fonaments de l'electrònica i en el segon, es concreta en què consisteix la placa d'Arduino. L'últim apartat de la part teòrica, *Aplicacions a l'educació secundària*, serveix per situar en un marc teòric quines són les aplicacions que es desenvolupen en els centres educatius.

En la part pràctica he organitzat la informació de tal manera que em servís per descobrir els interessos del professorat de secundària i de l'alumnat (enquestes i sessions de treball) i, a partir d'aquesta informació poder elaborar un seguit de pràctiques adequades a aquest nivell. En el procés de la recerca he anat observant que hi havia molta documentació en anglès i en castellà però no trobava informació de pàgines web en català, cosa que em va fer modificar i dirigir el quart objectiu proposat inicialment, cap a la creació d'una nova pàgina web en llengua catalana, incloent les pràctiques plantejades. A l'adreça **www.placarduino.com** es pot veure la pàgina ARDUINO UNO, elaborada arrel d'aquest treball i objectiu específic de la recerca.

En la redacció del treball i per tal de fer més entenedors tots els conceptes, he considerat oportú incloure un glossari, marcant dins del text les paraules descrites en negreta.

Els esquemes, dibuixos, gràfics, imatges i vídeos, tan del treball escrit com de la pàgina web, la majoria estan realitzats per mi. Només, en alguns casos he utilitzat algunes imatges extretes d'Internet.

# **PART TEÒRICA**

# 1 FONAMENTS DE L'ELECTRÒNICA

# **1.1 QUÈ ÉS L'ELECTRÒNICA?**

Abans d'entrar amb detalls sobre la placa d'Arduino, és interessant tenir una perspectiva general i, d'aquesta manera entendre el seu context relacionat amb l'electrònica.

Tal i com coneixem avui en dia l'electrònica, es podria definir breument com l'evolució i l'aplicació de les ciències bàsiques com les matemàtiques, la física i la tecnologia, matèries que s'estudien als centres de secundària d'una manera habitual en la majoria dels cursos. Tanmateix, es podria classificar com una de les branques de l'enginyeria en algunes de les seves aplicacions.

Així doncs, l'electrònica és aquella ciència que estudia i utilitza sistemes dels quals el seu funcionament es basa en la conducció i el control de partícules carregades elèctricament, com els electrons que contenen els àtoms. Es caracteritza per la gran varietat de coneixements, dispositius i materials que desenvolupa per poder evolucionar tecnològicament dissenyant i construint circuits elèctrics.

L'estructura atòmica de la matèria ens explica el moviment dels electrons (partícules subatòmiques) dins dels circuits que conformen els mecanismes

electrònics, construïts amb metalls o semimetalls. Un àtom de qualsevol substància està format per: un nucli que conté gairebé tota la massa de l'àtom i en el que trobem unes partícules anomenades protons, càrregues positives i, els neutrons, partícules sense càrrega. Al voltant d'aquest nucli, es mouen a tota velocitat unes partícules molt més petites i amb càrrega negativa. És el flux d'aquests electrons passant a través de cables conductors el que forma els corrents elèctrics generant **camps magnètics** (Experiència d'Oersted<sup>3</sup>).

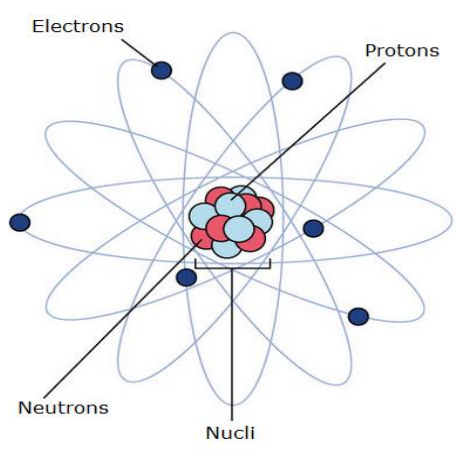

Il·lustració 1 Àtom amb les seves parts

 <sup>3</sup> Quan circula corrent elèctric per un fil es genera un camp magnètic. Al apropar una brúixola al fil conductor provoca una desviació en l'agulla.

L'electrònica es pot subdividir en l'electrònica analògica i l'electrònica digital, les dues amb una mateixa base però amb processos diferents:

#### x **Electrònica analògica**

Basada principalment en l'estudi de les vibracions de les ones transmeses. Com que la informació va lligada a les ones, si aquestes són degradades es perd informació. Tanmateix, els senyals analògics necessiten dos circuits electrònics particulars, en general podem entendre que no és el mateix un sistema d'àudio que un de vídeo.

Un exemple d'electrònica analògica seria quan la veu d'una persona és captada per un micròfon; al parlar, es transmet un senyal acústic que incideix sobre el micròfon, aquest senyal format per vibracions de molècules produeix la vibració dels electrons i així doncs repercuteix en la variació del voltatge que conté el cable.

Aquesta vibració d'electrons es considera una vibració anàloga a la vibració de les molècules de l'aire. Seguidament formant un senyal magnètic que emmagatzema les vibracions es pot tornar a transformar en un senyal acústic. Aquest sistema consta d'un conjunt de variables les quals estan sotmeses a una variació contínua en el temps, i per tant el seu estat mai és precís.

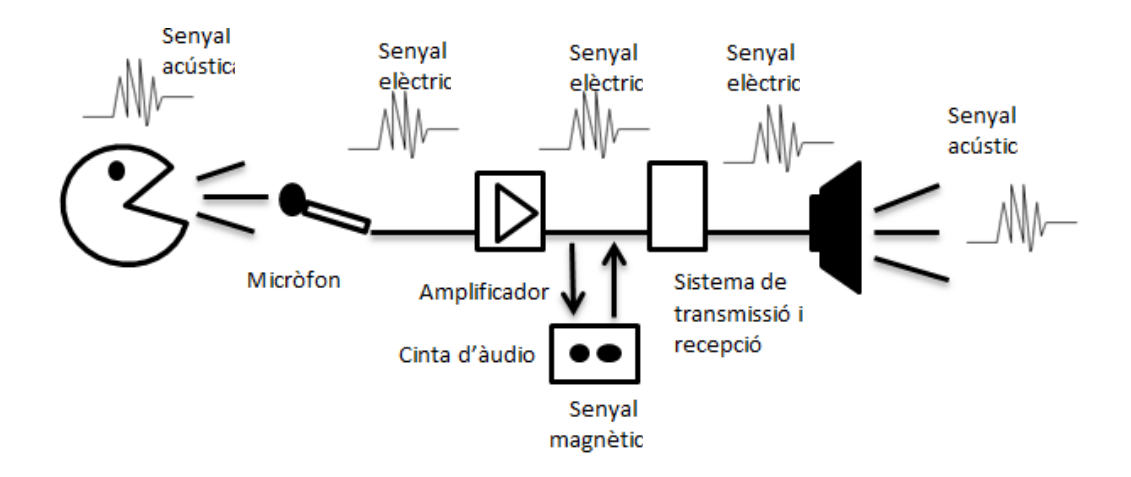

Il·lustració 2 Esquema sistema analògic

#### x **Electrònica digital**

Es basa en la conversió dels senyals en una sèrie de nombres. Com que el voltatge és la diferència de potencial podem diferenciar el nivell zero (0V), determinat amb el nombre 0 i el nivell més elevat (depenen de l'alimentació 2V, 5V...) determinat pel nombre 1. En els sistemes digitals existeixen uns nombres d'entrada i uns de sortida.

Es troba especialment en sistemes que contenen microprocessadors i microcontroladors com per exemple un ordinador.

Reprenent l'exemple de l'electrònica analògica, podríem dir que obtingut el senyal analògic, i a través d'un convertidor analògic-digital, es forma un senyal digital constituït únicament per números. De la mateixa manera es podria convertir en un senyal acústic fent ús del convertidor digital-analògic.

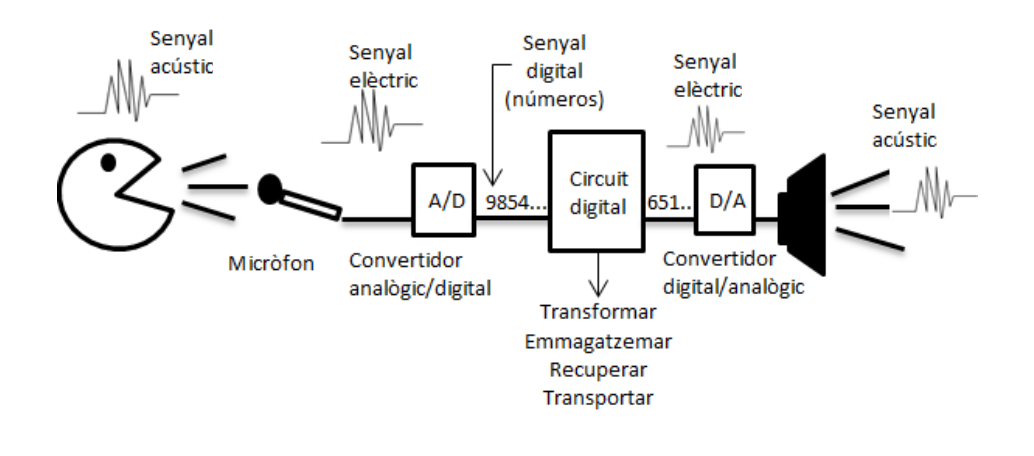

Il·lustració 3 Esquema sistema digital

# **1.2 EVOLUCIÓ DE L'ELECTRÒNICA**

Des de fa més de 200 anys hi ha hagut grans descobriments que han influenciat en l'evolució de les ciències i la tecnologia. Per exemple, han estat importants, d'entre altres, la pila voltaica el 1800 per Alessandro Volta, la formació dels camps magnètics el 1819 pel físic i químic Hans Christian Oersted i, l'emissió termoiònica anomenada també "efecte Edison", descoberta el 1883 per Edison al voler millorar la seva làmpada incandescent quan se n'adonà que a l'escalfar un metall s'emeten cargues elèctriques. A més hi ha d'altres descobriments de Faraday, Simon Ohm, Kirchoff, Graham Bell, importants i essencials en aquest àmbit.

Tots aquests descobriments van ajudar a John Ambrose Fleming, entre el 1903 i 1904, a trobar una aplicació pràctica de la **vàlvula termoiònica** o vàlvules de buit de l'efecte Edison, denominada posteriorment com **díode** (vàlvules de dos elèctrodes) i, utilitzant-la com un detector d'ones electromagnètiques. Més tard, l'any 1906, Lee De Forest va inventar el **tríode** (vàlvules de tres elèctrodes) amb l'objectiu de variar el núvol electrònic del càtode i modificant així el corrent de la placa. Es considera aquest descobriment com un gran pas per la creació dels primers amplificadors de so, televisors, ràdios, etc. A mesura que passava el temps, les vàlvules termoiòniques es van anar perfeccionant, miniaturitzant, i creant nous tètrodes (vàlvules de quatre elèctrodes) i pèntodes (vàlvules de cinc elèctrodes).

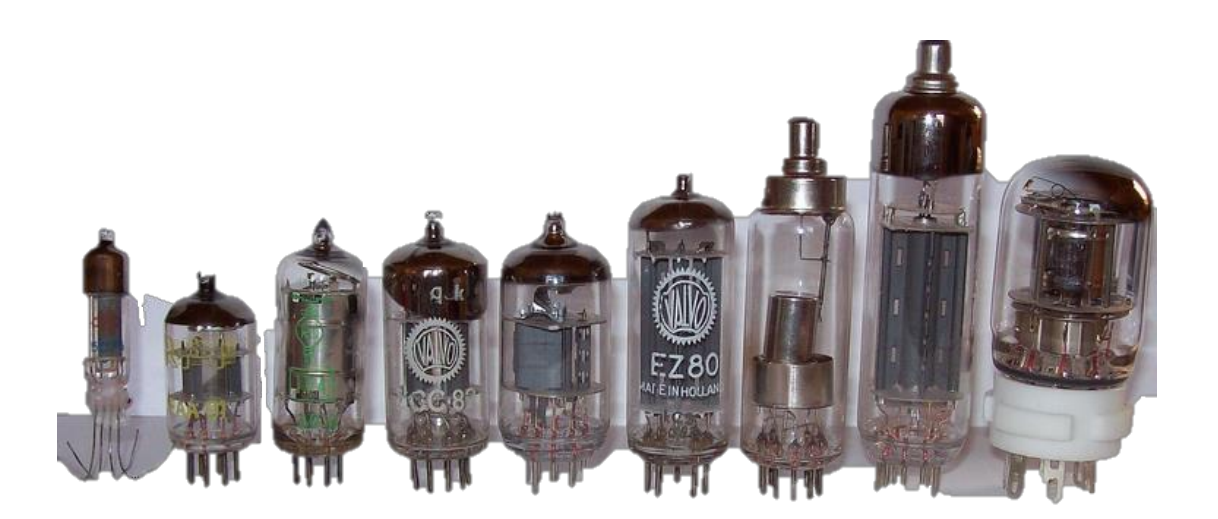

Il·lustració 4 Evolució de les vàlvules de buit

L'any 1948 és una data important, ja que va aparèixer el transistor, creat pels estatunidencs John Bardeen, William Shockley i Walter Houser Brattain, tots ells investigadors de la companyia telefònica Bell Telephone Company, també anomenada American Telephone & Telegraph (ATT). Aquest fet va generar la creació del **transistor d'unió**, l'aparell que actualment tenim de forma habitual, es caracteritza per tenir una mida més petita i ser més fràgil que l'anterior, amb més rendiment energètic i menors tensions d'alimentació

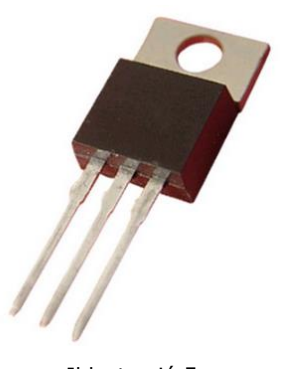

Il·lustració 5 Transistor d'unió

que les vàlvules. A més, aquest transistor en lloc de funcionar en buit ho fa amb estat **sòlid semiconductor,** i per això no necessita tanta tensió per poder funcionar.

Més endavant, durant el 1958 es va descobrir que els transistors podien ser integrats en dispositius complexos, i formar circuits integrats juntament amb resistències, condensadors, díodes, etc. El primer circuit integrat, creat per Jack Kilby, contenia sis transistors en un únic chip, i el va fer amb silici, a diferència de Robert Noyce que en va fer un altre utilitzant germani. Finalment, es va desenvolupar el primer microprocessador, l'Intel 4004, la primera CPU<sup>4</sup> completa en un únic xip. El model 4004 contenia 2.300 transistors i podia processar unes 92.000 instruccions per segon. La seva creació va ser fonamental per l'evolució dels següents microprocessadors que seguien la Llei de Moore com l'Intel 8008, el Zilog Z80, el 68000 de Motorola o l'Intel 8086.

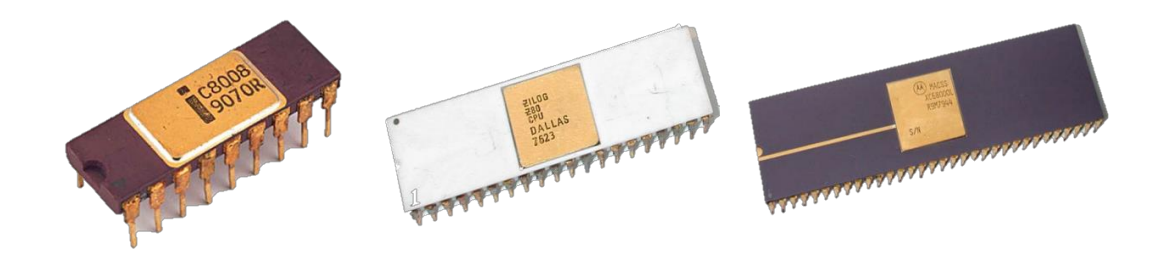

Il·lustració 6 Intel 8008, Zilog Z80, 68000 de Motorola

 <sup>4</sup> Unitat Central de Processament (*Central Processing Unit*), component que interpreta les instruccions dels programes i processa les dades.

# **1.3 APLICACIONS DE L'ELECTRÒNICA**

Actualment és habitual escoltar que l'electrònica evoluciona molt, i cada cop més ràpid. I és cert, el seu estudi s'expandeix cada vegada que algú té una nova idea per millorar el que ja esta creat, o bé, per la creació de quelcom totalment nou. Aquest ràpid desenvolupament es deu a la gran varietat de tasques que pot dur a terme l'electrònica, com el control i la distribució d'informació i l'energia elèctrica.

A continuació, especificaré les principals aplicacions reals de l'electrònica moderna, el sistema de les telecomunicacions, el sistema de control i l'electrònica de potència.

#### x **Les telecomunicacions**

El terme prové del prefixa grec *tele* (distància) i del llatí *communicare* (comunicació). És un sistema que consisteix en la transmissió d'un missatge d'un lloc a un altre de forma bidireccional, és a dir, que reben i transmeten informació de manera simultània. Uns dels exemples que tothom coneix i són de gran importància avui en dia són la ràdio, la televisió, els ordinadors, els telèfons, les *tablets*, etc.

#### x **El sistema de control**

És aquell sistema que té com a objectiu modificar un conjunt de dades o bé enviar una certa informació, produint així, un canvi desitjat en un sistema determinat. El procés de la fotografia n'és un dels exemples més clars; en una càmera hi ha un conjunt d'entrades com els botons, quan pressionem un dels botons, modifiquem la informació del sistema, llavors és quan es diu que es modifiquen alguns paràmetres del sistema de la càmera, es pot tornar al seu estat original en qualsevol variació, és a dir, quan tornem a prémer el botó. Passa el mateix amb sistemes de so com aparells de música i micròfons, en aparells de vídeo, en processos industrials, en l'àmbit de la informàtica, o en altres sistemes com les llums del carrer i cases domòtiques, les quals en lloc de ser controlades per les persones directament tenen un sistema d'automatització i control a partir d'una programació prèvia i un conjunt de sensors.

#### x **L'electrònica de potència**

Aquest sistema consisteix en transformar l'electricitat amb la finalitat d'alimentar altres equips, transportar energia, controlar el funcionament de màquines elèctriques, etc. És una aplicació reflectida a dispositius electrònics, principalment semiconductors. Com que l'objectiu és produir energia amb la màxima eficiència possible, s'evita d'utilitzar elements resistius i generadors sense gaire perdudes per l'efecte Joule<sup>5</sup>. Un dels exemples habituals d'aquest tipus d'aplicació electrònica seria el control de màquines de qualsevol dels diferents robots industrials, màquines de rajos X i altres aplicacions en medicina. També podem considerar sistemes de potència els que fan ús d'infrarojos i *bluetooth* entre d'altres.

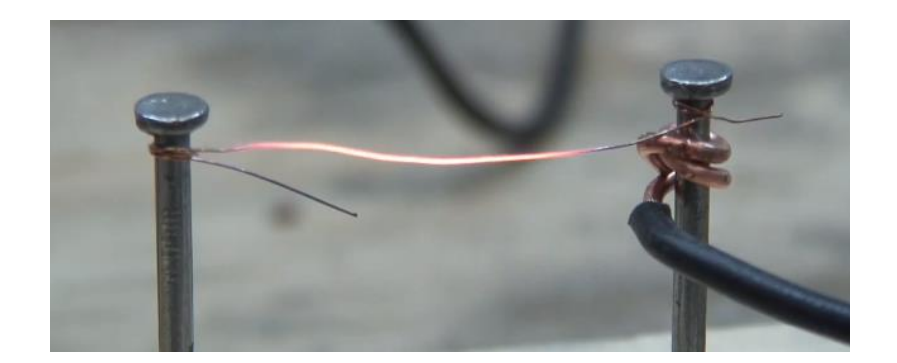

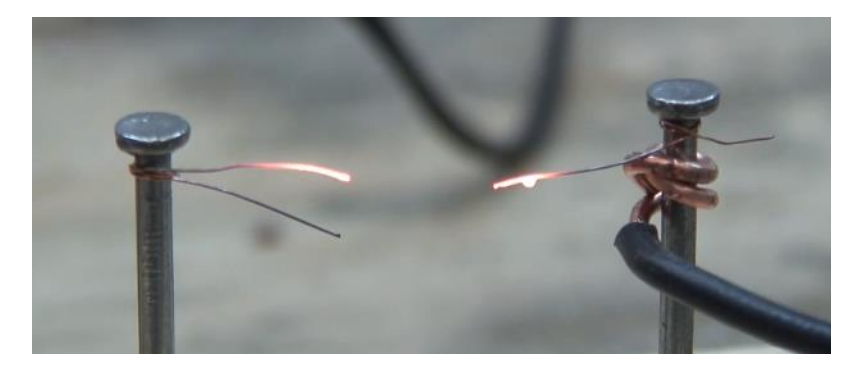

Il·lustració 7 Reproducció de l'efecte Joule quan s'escalfa massa el circuit

 <sup>5</sup> Es coneix per efecte Joule al fenomen pel qual l'energia cinètica (del moviment) dels electrons, d'un corrent elèctric, circula per un conductor i es transforma en calor degut als xocs que pateixen amb els àtoms del material conductor, elevant així la temperatura.

# 2 LA PLACA D'ARDUINO

# **2.1 QUÈ ÉS LA PLACA D'ARDUINO?**

Com hem vist anteriorment, l'electrònica comença a ser vital per l'evolució de les tecnologies i el que intenta és facilitar la vida humana. Per tal que ens puguem apropar amb més facilitat en aquest àmbit, la ciència i la tecnologia han creat **prototips** a l'abast de tothom. Aquest treball tracta, bàsicament, de la placa d'Arduino, un prototip que s'està utilitzant en diverses aplicacions de l'electrònica. Tot i així, hi ha altres plaques que també són molt utilitzades, com seria la placa PICAXE.

Abans de centrar l'atenció en què és la placa d'Arduino, és interessant explicar un exemple ben senzill, d'aquesta manera s'entendrà millor el seu funcionament. Habitualment sentim parlar que el sistema de calefacció de les vivendes és automàtic. Aquest, consta d'un sensor de temperatura que depenent de l'escalfor de l'ambient, transmet una informació o una altra a una placa electrònica que processa les dades rebudes i transmet una resposta en el processador de la mateixa placa. Depenent de la resposta, el sistema electrònic s'encarrega d'obrir o apagar el sistema de calefacció.

A partir d'aquest exemple tant quotidià, la placa d'Arduino se la pot definir com una plataforma de prototips electrònics de codi obert<sup>6</sup>, basada en un *hardware*<sup>7</sup> i un *software*<sup>8</sup> fàcils d'utilitzar.

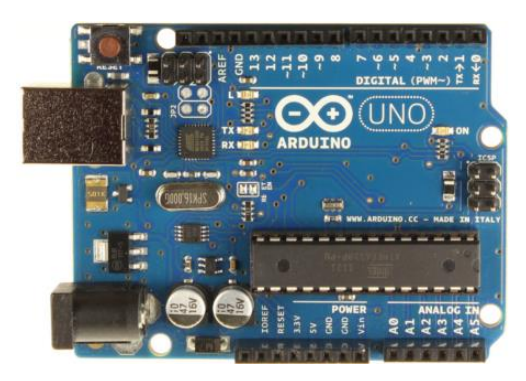

Il·lustració 8 Placa Arduino UNO R3

 <sup>6</sup> *Open-source* o codi obert, és el disseny i la distribució d'una sèrie d'instruccions escrites en un determinat llenguatge de programació llegible pels humans.

<sup>7</sup> *Hardward*, anomenat també maquinari, és el conjunt de les parts físiques de la placa.

<sup>8</sup> *Software*, anomenat també programari, és el conjunt de programes que conté la placa en el seu interior per tal que funcioni d'una manera determinada.

En el moment de la seva creació, aquesta placa, va ser pensada per utilitzar-la en diferents àmbits professionals del món del disseny, com a element per crear objectes o entorns interactius i també en l'àmbit de l'ensenyament, tant per utilitzar el professorat com l'alumnat.

La placa d'Arduino pot rebre informació de l'entorn mitjançant la recepció d'entrades des d'una varietat de sensors i pot actuar en conseqüència amb el control de llums, motors, altaveus, ventiladors, etc. La placa consta d'un **microcontrolador** el qual es programa amb *l'Arduino Programming Language* (basat en *Wiring*). Els projectes d'Arduino poden ser autònoms, és a dir, poden ser programats amb la mateixa placa, o bé, es poden comunicar amb un *software* d'un ordinador (per exemple amb *Flash, Processing*, MaxMSP, etc.).

Hi ha moltes altres plaques o plataformes d'Arduino, generalment fàcils d'usar, disponibles per dur a terme les mateixes accions però amb diferents detalls de programació de microcontrolador, com Parallax Basic Stamp, Netmedia's BX-24, Phidgets, MIT's Handyboard, i tanmateix PICAXE<sup>9</sup>, que es podria considerar la competència d'Arduino, és una plataforma que no es comercialitza amb tots els prototips muntats sinó que cadascú ha de construir la placa d'una manera preferent.

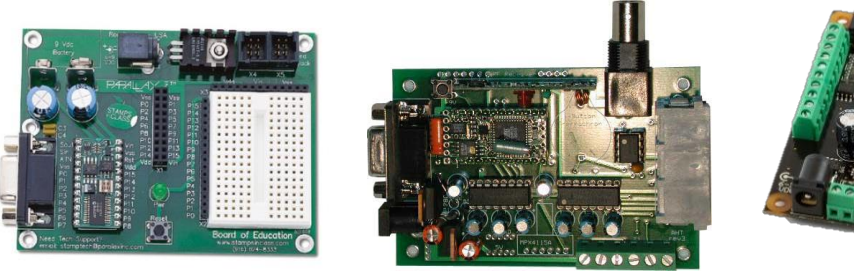

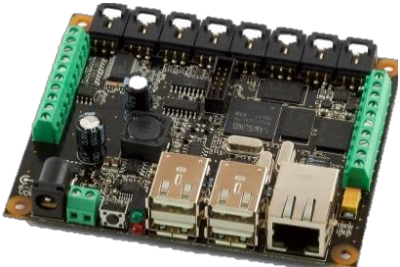

Il·lustració 9 Parallax Basic Stamp, Netmedia's BX-24, Phidgets

<sup>&</sup>lt;sup>9</sup> Segons he pogut comprovar la placa PICAXE també està sent molt utilitzada a diversos instituts de secundària de la província de Girona.

Des de diferents fonts es consideren que hi ha uns avantatges generals que la placa Arduino ofereix pel professorat, estudiants i persones aficionades davant d'altres plataformes electròniques, que són els següents:

- Les plaques Arduino són relativament barates comparades amb altres plataformes microcontroladors.
- El software d'Arduino s'executa en sistemes operatius Windows, Macintosh OSX (proveïdors d'*apple "Mac"*) i Linux. La majoria dels altres es limiten en Windows.
- La programació d'Arduino és fàcil d'usar per principiants però suficientment flexible perquè també ho puguin utilitzar usuaris més avançats.
- El codi obert d'Arduino el fa disponible per qualsevol extensió de programadors experimentats. El seu llenguatge pot ser estès mitjançant **llibreries C++**, o també qualsevol que vulgui entendre els detalls tècnics pot utilitzar la programació en **llenguatge AVR-C** en el qual està basada aquesta placa.
- El hardware d'Arduino està basat en microcontroladors **ATMEGA8 i ATMEGA168** d'**Atmel**. Els plànols dels mòduls estan publicats sota llicencia a *Creative Commons*10, però tot i així, dissenyadors/des experimentats/des en circuits electrònics poden fer la seva pròpia versió del mòdul, estenent-lo i millorant-lo.

 <sup>10</sup> Organització encarregada de donar suport a un aspecte d'interès públic o privat sense propòsits comercials per compartir treballs creatius.

# **2.2 BREU HISTÒRIA**

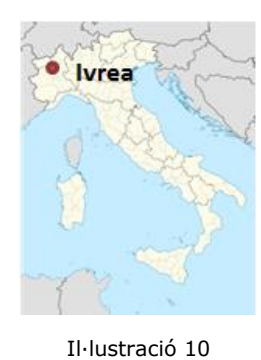

Situació d'Ivrea

Durant l'any 2005 a Itàlia, concretament a la ciutat d'Ivrea, es va començar a parlar d'un projecte escolar per tal que l'alumnat pogués construir projectes interactius amb un menor cost que altres prototips de l'època. Massimo Banzi i David Cuartielles van fundar i anomenar al projecte *Arduino of Ivrea.*

El seu nom prové del bar *Bar di Re Arduino* on Massimo Banzi passava gran quantitat d'hores, a més, Arduino és el nom d'un antic rei europeu de l'any 1002. En les biografies de Banzi

sempre es remarca que la creació d'aquest projecte mai va sorgir com una idea de negoci, sinó que va néixer a partir de la necessitat de fer subsistir l'Institut de disseny interactiu d'Ivrea i evitar-ne el seu tancament. (Itàlia)

van tenir en compte diverses consideracions desenvolupat a l'institut d'Ivrea A partir d'aquells moments, van començar a produirse plaques a una petita fàbrica localitzada a la mateixa ciutat; es van anar comercialitzant i a poc a poc es va considerar com un projecte *fork*<sup>11</sup> amb un codi obert, el qual és programat amb el llenguatge *Wiring*, creat per Hernando Barragan i *Processing* dut a terme per Ben Fry i Casey Reas. Per la producció de la primera versió importants, el preu econòmic i el color blau, per marcar

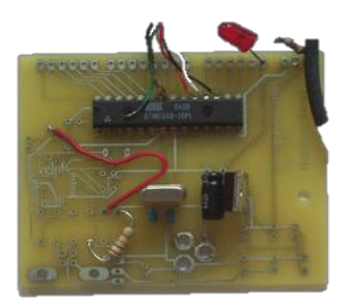

Il·lustració 11 Primer prototip d'Arduino

una diferència amb les plaques convencionals. Aquesta, va ser una producció de 300 unitats que van ser donades a l'alumnat de l'Institut d'Ivrea per només un euro, amb la finalitat que les provessin i comencessin a dissenyar els seus propis prototips.

Un dels primers projectes de l'alumnat va ser un rellotge amb alarma, el qual s'apagaria quan la persona s'aixequés del llit. Tom Igoe, professor i creador de la computació física es va unir al projecte oferint el seu suport per desenvolupar-lo a grans escales. Tanmateix, Gianluca Martino va fer unes petites variacions de la placa abans de ser comercialitzada, això el va fer entrar també dins de l'equip d'Arduino i, com va dir en Massimo Banzi "Així es va formar l'equip, afegint gent segons les seves habilitats".

 $11$  En informàtica és una nova branca d'un procés o un projecte que inicia una nova versió, paral·lela a l'original, amb la seva pròpia evolució.

Durant el 2006 es va anunciar la primera placa, Arduino Mini, el 2008 va aparèixer la placa Arduino Duemilanove basada en Atmel ATmega168, durant el 2012 van sortir al mercat, la placa Arduino Due, seguidament la placa Arduino UNO semblant a la Duemilanove i finalment la placa Arduino Leonardo seguida de la placa Arduino Micro. Durant el mes de setembre d'aquest any 2013 s'ha anat anunciant, per diverses xarxes socials d'Internet, la creació de la nova placa Arduino *Yún,* que combinarà el clàssic Arduino Leonardo amb un sistema *Wifi* dins d'un xip, aquesta ja està a la venda actualment $^{12}$ .

Avui en dia s'han venut a prop d'un milió de plaques d'Arduino en tot el món, i en diverses universitats com Standford, Carnegie Mellon i el MIT<sup>13</sup> que utilitzen l'Arduino en els seus campus de forma habitual.

Com a curiositat, a la fira de Maker Fair<sup>14</sup> del 2011, Zach Smith va presentar la impressora en 3D anomenada MakerBot capaç d'imprimir en resina qualsevol model en 3D, creada amb la placa Arduino de 32 Bit $^{15}$ .

Cal tenir en compte que el fet de ser una de les tecnologies més innovadores d'avui en dia, fa que gairebé cada mes hi hagin novetats en molts aspectes. Per exemple, fa pocs anys dos joves espanyols van descobrir com crear un robot Arduino<sup>16</sup>.

Primerament, van fer-ne diversos que no acabaven de funcionar del tot bé, però al final van fer un robot dirigit amb la placa Arduino, que els va fer guanyar el primer premi en la modalitat de futbol americà. Després de participar en altres concursos a Xina, Àustria, Singapur i Turquia, el setembre de 2010 els dos joves van anar fins a Bérgamo a Itàlia, on van tenir l'honor de coincidir amb David Cuartielles i Massimo Banzi de l'equip d'Arduino. Llavors, a partir d'aquell moment van començar a treballar junts fins a crear un nou robot. Aquest fet, a part d'aportar innovacions en la temàtica específica, també transmet les ganes dels joves per aquesta novetat que pot aportar moltes idees noves.

 <sup>12</sup> Durant la redacció d'aquest treball la placa *Yún* es comercialitza de forma generalitzada.

<sup>13</sup> Massachusetts Institute of Technology, és una institució i universitat dedicada a la recerca i investigació, situada a la ciutat de Cambridge, Massachusetts.

<sup>14</sup> Event creat per Make, una revista americana, per celebrar arts, enginyeria, ciències i projectes amb la mentalitat DIY (*Do It Yourself*), és a dir, crea tu mateix.

<sup>15</sup> Es pot veure la noticia en el link següent: http://yannigroth.com/2011/01/09/arduino-electronics-3dprinting/

<sup>&</sup>lt;sup>16</sup> L'article explicant aquest fet es pot trobar a l'annex A.

# **2.3 CARACTERÍSTIQUES PRINCIPALS**

La tecnologia de les plaques Arduino ha anat canviant i millorant cada vegada més durant els anys, per això en el treball es parla d'una de les últimes plaques, en concret de la placa Arduino UNO R3<sup>17</sup>. A continuació es mostren les seves característiques en dues taules, la primera de forma genèrica i a la segona de forma més detallada.

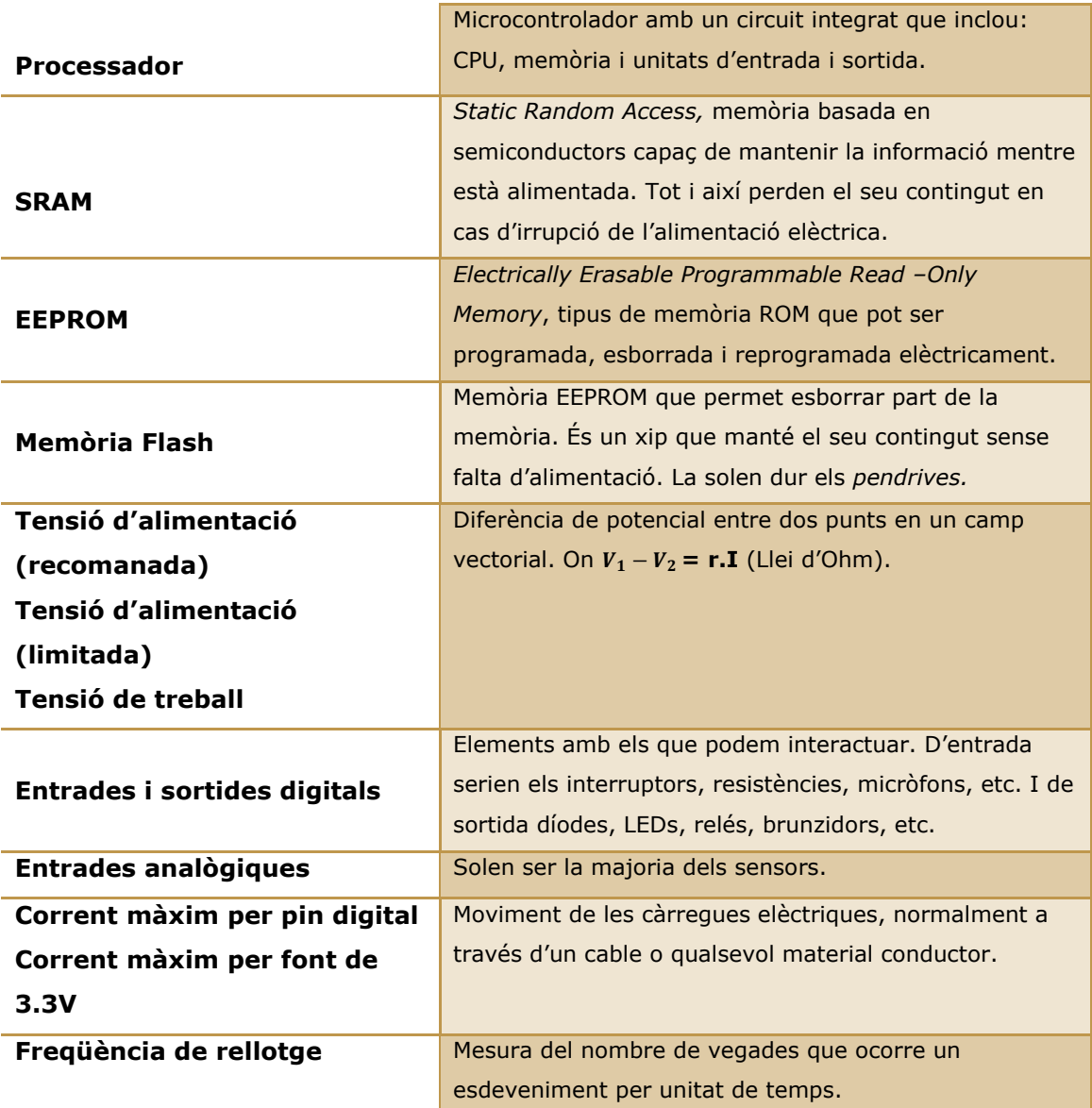

Taula 1. Definició de les característiques de la plataforma Arduino UNO R3

<sup>&</sup>lt;sup>17</sup> En els moments d'iniciar aquesta part del treball la placa Arduino R3 era la més comercialitzada.

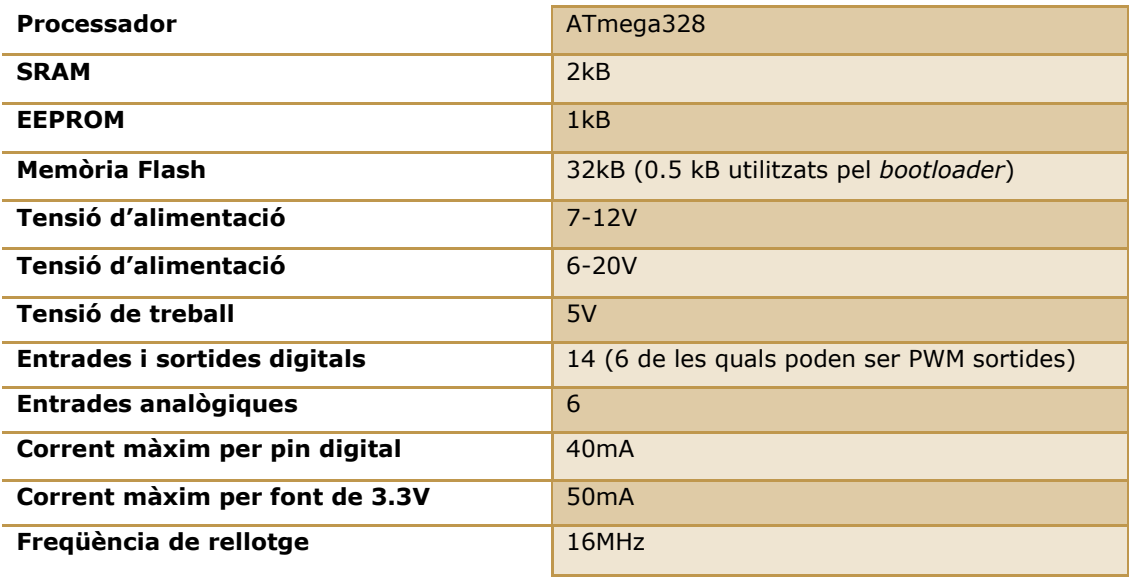

Taula 2. Característiques concretes de la plataforma Arduino UNO R3

En les parts principals d'aquesta placa hi trobem els anomenats "pins", que són petites entrades i sortides per on es connecten els cables, per tal de crear diferents circuits elèctrics enllaçats amb el seu programa corresponent a l'ordinador. Tal i com veiem a la il·lustració 12, l'Arduino es pot alimentar a través d'una font externa (ja sigui una bateria o un adaptador de xarxa) o des d'un port USB. Si la font d'alimentació és una bateria es pot connectar indiferentment pel connector de 2.1mm (*power jack*) o pel corresponent pin Vin (*power pins*), en cas que sigui des del USB l'alimentació s'obté de l'ordinador automàticament, la placa disposa de pins de sortida que proporcionen 5V i 3.3V (*USB jack*).

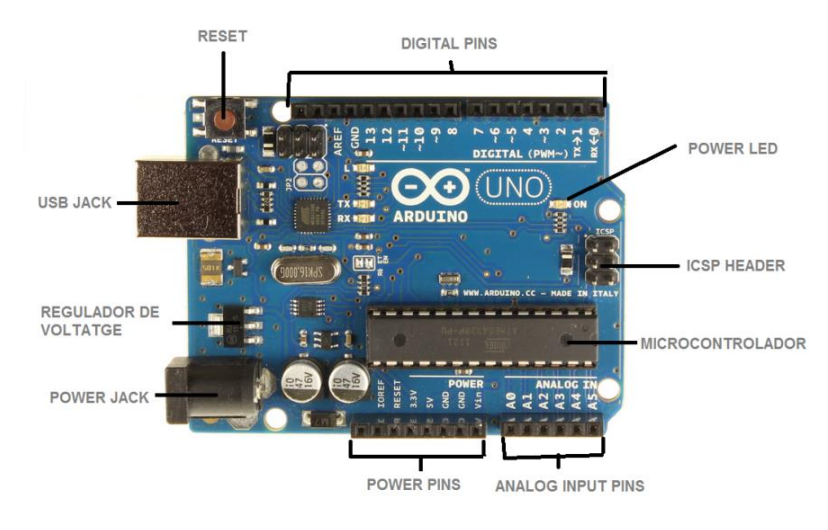

Il·lustració 12 Parts de la placa Arduino UNO R3

Les sis entrades analògiques que proporciona aquesta plataforma es poden fer servir per realitzar lectures en determinats tipus de sensors (*analog input pins*). D'altra banda, la placa també disposa de 14 entrades o sortides digitals addicionals (*digital pins*). Cada un d'aquests pins es pot configurar com una entrada o una sortida segons les necessitats de l'aplicació, tal com s'especifica a continuació:

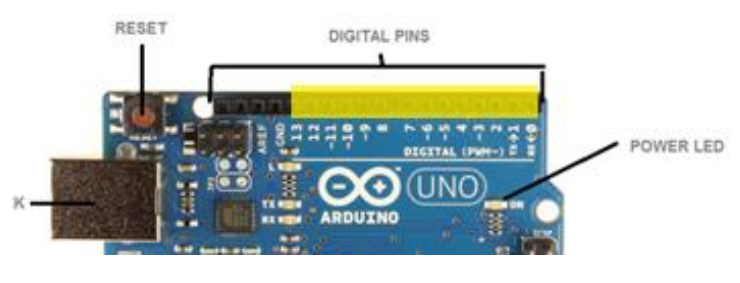

Il·lustració 13 Entrades o sortides (14 pins)

**Comunicació sèrie: 0 (Rx) i 1(Tx).** Mitjançant aquests pins es pot establir una comunicació sèrie amb un ordinador, un altre placa Arduino o qualsevol altre dispositiu amb port sèrie per tal de transmetre dades.

**Interrupcions externes 2 i 3.** Al configurar aquests dos pins com entrades digitals produeix un canvi d'estat en aquestes entrades que pot generar una interrupció en el programa del processador.

**PWM 3, 5, 6, 9, 10, 11.** Aquests pins són capaços de subministrar un tren de polsos molt variable. Es fa servir per controlar servomotors, la intensitat lluminosa de LEDs, la velocitat de motors de corrent continu, etc.

**LED 13.** El pin digital 13 està connectat a un LED de la placa de forma que si es configura aquest pin com a sortida es pot controlar el funcionament del LED.

**GND.** Aquest és l'anomenat pin *ground,* en català seria el terra. En electrònica tot circuit ha de tenir un començament i un final i en aquest cas sempre ha d'haver algun cable connectat al terra per evitar sobrecàrregues i curtcircuits.

**SPI 10 (SS), 11 (MOSI), 12 (MISO), 13 (SCK).** Mitjançant aquests quatre pins es pot crear un bus SPI. Actualment el llenguatge d'Arduino no permet configurar un bus SPI per la qual cosa cal fer-ho en un llenguatge de més baix nivell.

**I2C 4(SDA) i 5(SCL).** Permet crear un bis de comunicacions I2C mitjançant aquests dos pins. El bus I2C es fa servir típicament per comunicar amb memòries i altres microcontroladors.

Els microcontroladors com ara l'ATmega necessiten ser programats per tal que realitzin la tasca desitjada. Normalment aquesta programació es realitza mitjançant un dispositiu programador específic. Per tal de poder prescindir d'aquest programador i el seu cost associat, el microcontrolador de l'Arduino ve programat de fabrica amb un *bootloader*.

El *bootloader* és un petit programa carregat en el microcontrolador que ens permet carregar els nostres programes mitjançant el port sèrie del microcontrolador (connectant-lo a l'ordinador).

En l'instant en què s'engega l'alimentació o bé després d'un *reset*, aquest petit programa escolta el port sèrie. Si rep dades, interpretarà que es tracta d'un nou programa i començarà a guardar les dades obtingudes en la seva memòria. Un cop finalitzada la transferència automàticament, començarà a executar el nou programa. En cas que després de l'engegada no es rebi cap informació, es passarà a l'execució de forma automàtica del programa anterior.

Tal i com s'ha especificat a la taula 2 en la memòria Flash, el *bootloader* ocupa una fracció de la memòria del processador (0.5kB) de forma que aquest espai de memòria no podrà ser ocupat per la nostra aplicació.

Donat que molts ordinadors d'avui en dia ja no disposen de port sèrie, l'Arduino UNO R3 ve equipat amb un convertidor sèrie USB. Aquest convertidor ens permet connectar-nos i enviar el programa a l'Arduino mitjançant una connexió USB. En realitat, si s'instal·len els *drivers* corresponents en l'ordinador, ens apareixerà un port sèrie virtual, s'anomena virtual ja que en realitat es tracta d'una connexió USB.

Encara que la majoria dels ordinadors proporcionen la seva pròpia protecció interna, el fusible de la placa de l'Arduino, proporciona una capa addicional de protecció contra curtcircuits i sobretensions.

### **2.4 APLICACIONS DE LA PLACA D'ARDUINO**

Les aplicacions que ens ofereix Arduino són múltiples, i dependran de la imaginació de cadascú. Mitjançant sensors podem crear aplicacions senzilles enfocades a la docència per estudiants d'electrònica, d'ESO o batxillerat. I també per projectes més elaborats per la indústria o inclús sistemes dirigits simplement per diversió. És molt utilitzat també en entorns artístics i de disseny per crear obres més elaborades, donada la seva facilitat de programació.

Avui en dia amb Arduino es poden fabricar infinitat de prototips i cada vegada el seu ús es va estenen més en el ús quotidià. Es poden fer des de cubs de LEDs, sistemes d'automatització en cases domòtiques, fins a la integració amb Internet i robots automatitzats.

Fa uns mesos *google* va apostar per la utilització de la plataforma Arduino i va col·laborar en el projecte *Android* ADK<sup>18</sup>, on s'utilitza una placa Arduino capaç de comunicar-se directament amb *smartphones* Android per obtenir les funcionalitats del telèfon com GPS, GSM $^{19}$ , bases de dades i, viceversa per poder des del telèfon controlar llums, motors i sensors connectats a la placa.

D'altres usos que se n'ha fet d'Arduino i que serveixen d'exemple per a futures aplicacions, es troba a la revista digital elcomercio.pe (annex B). A l'apartat de "red ciudadana" d'aquesta publicació, s'explica que a Nova York cada vegada que hi ha fortes pluges les aigües

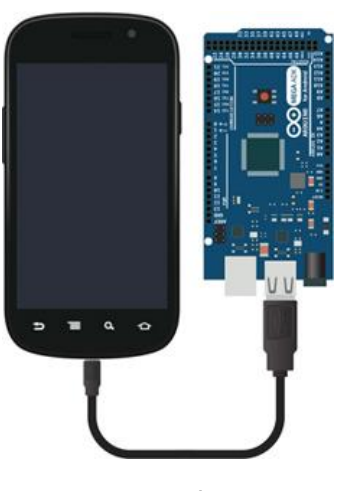

Il·lustració 14 Arduino comunicant-se amb *Android*

negres es desborden i arriben al port més de 96 mil milions de litres cada any. Però, gràcies a l'ús d'Arduino, un sensor que mesura els nivells de l'aigua de les canonades d'aigües calentes i una aplicació pels telèfons intel·ligents anomenada "No em tiris de la cadena", t'avisa si és segur tirar de la cadena sense que aquells residus segueixin contaminant.

<sup>&</sup>lt;sup>18</sup> Accesory Development Kit, és una implementació de referència per als fabricants de maquinari i els aficionats per utilitzar-ho com a punt de partida per a la creació d'accessoris per Android. <sup>19</sup> Global System for Mobile Communications, en català Sistema Global per a les Comunicacions Mòbils,

és un estàndard mundial de segona generació per a telefonia mòbil.

# **2.5 TIPUS DE PROGRAMES**

La plataforma d'Arduino pot estar programada amb el programa oficial<sup>20</sup> o bé amb d'altres microprogramaris (*firmwares*), d'aquests en seria un exemple l'Scratch. Ambdós tipus de programes s'aconsegueix donar ordres a la placa, però cal tenir en compte que en el cas de l'Scratch, tot i que es considera més senzill, també és més limitat.

#### **2.5.1 PROGRAMA OFICIAL ARDUINO**

El llenguatge oficial de programació d'Arduino és pràcticament igual que el llenguatge de programació  $C^{21}$ , una de les diferències és que en l'oficial cal seguir una estructura fixa en la qual cada programa és conegut com "*sketch*".

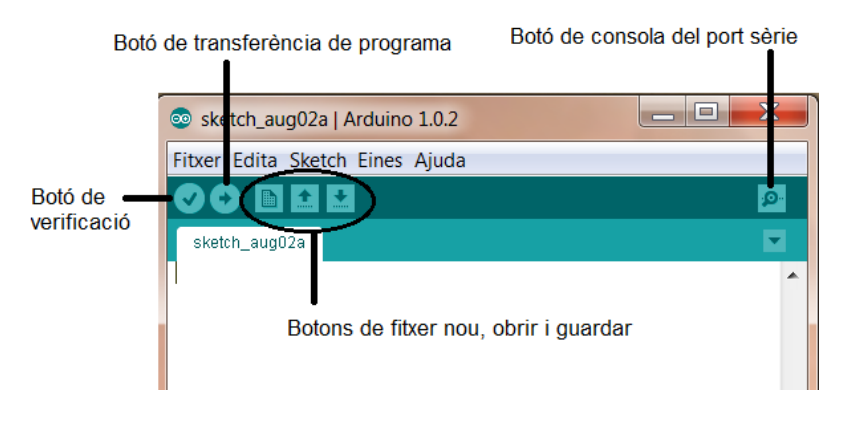

Il·lustració 15 Parts de programació pròpia d'Arduino

Per poder programar qualsevol placa electrònica es necessita un determinat ordre i un llenguatge concret. Així doncs, trobem que en el llenguatge d'Arduino l'estructura està organitzada d'una manera determinada perquè tothom pugui escriure i interpretar el mateix, per fer-ho s'utilitzen algunes paraules transcrites literalment de l'anglès. El programa conté uns exemples guardats que són de gran utilitat per introduir-se en la temàtica. A més, qualsevol programació que editem o creem pot ser guardada. A l'escriure la programació del que volem que realitzi la placa, s'ha d'estar alerta dels signes que s'utilitzen (punts, comes, parèntesis, claudàtors, barres separadores, majúscules, minúscules,...) ja que sinó el programa indicarà un error i no s'executarà fins que s'hagi rectificat l'errada.

<sup>&</sup>lt;sup>20</sup> A la pàgina oficial www.arduino.cc, es pot descarregar gratuïtament el programa oficial.

<sup>&</sup>lt;sup>21</sup> És un llenguatge que normalment s'utilitza per a programar les diferents funcions i ordres dels ordinadors. Actualment, C és el llenguatge més utilitzat per a desenvolupar sistemes operatius i altres tipus de programari bàsic, i també per aplicacions en general.

A continuació es mostra un exemple bàsic, la programació de com seria encendre i apagar un LED<sup>22</sup> amb una placa Arduino. Sempre a l'inici s'ha de determinar amb quines constants es treballarà, aquestes constants són els pins de la placa Arduino que utilitzarem.

En l'exemple utilitzaríem el pin 13 per connectar el LED i l'altre pota del LED aniria al GND<sup>23</sup> per tancar el circuit.

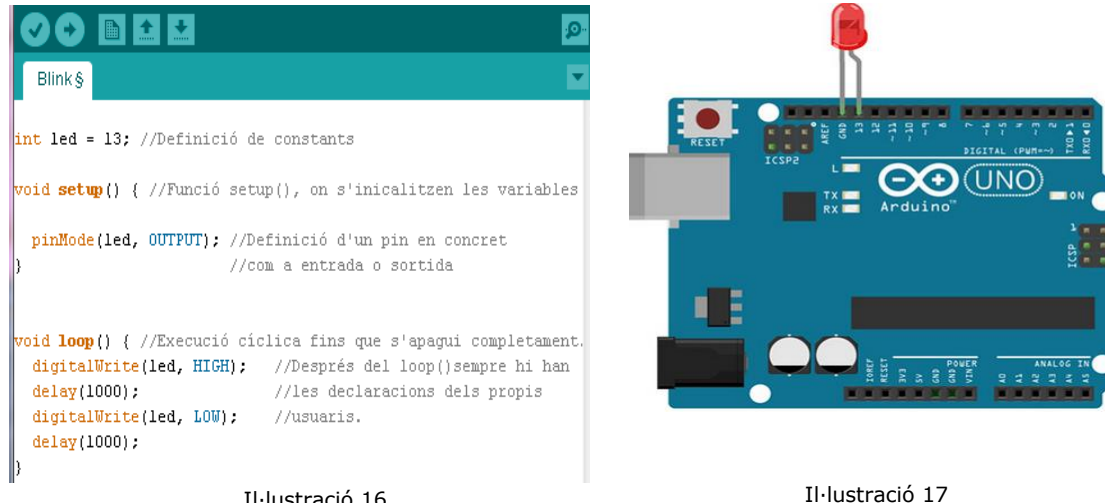

Il·lustració 16 Exemple programació d'un LED amb Arduino

Dibuix de la placa Arduino amb un LED connectat al pin 13

Els pins d'Arduino per defecte són d'entrada, per configurar-los s'ha de fer amb la funció pinMode(), que com s'especificarà més endavant va acompanyat del número de pin i de l'entrada o sortida, dins d'uns parèntesi. Aquests, s'utilitzen per tasques de detecció, lectura de LEDs, sensors, etc. A la següent taula, es mostren alguns exemples de components d'entrada, de procés i de sortida.

| ENTRADA (INPUT) | DE PROCÉS                  | SORTIDA (OUTPUT) |
|-----------------|----------------------------|------------------|
| Interruptors    | Capaços de realitzar una   | Díodes           |
| Resistències    | funció concreta de control | LEDs<br>Relés    |
| Micròfons       | sobre les senyals entrada  | Brunzidors       |
|                 | /sortida : Transistors,    | Motors           |
|                 | circuits integrats         |                  |

 <sup>22</sup> (*Light Emitting Diode*), díode emissor de llum semiconductor que sol ser travessat per un corrent elèctric.

<sup>23</sup> L'anomenat *ground* (terra) es podria considerar el final d'un circuit elèctric per tal d'evitar sobrecàrregues i curtcircuits.

Un cop fet aquest pas, cal determinar les funcions *void setup* i *void loop.* La funció de *void setup* indica la determinació d'entrades i sortides, el pin 13 en el cas de l'exemple de la LED seria un OUTPUT, és a dir, una sortida. Pot variar segons el component que es connecti. En la funció *void loop,* sempre després de la funció *void setup*, s'especifica el que volem que facin els components que connectem a la placa, en el cas del LED farà que s'encengui i s'apagui. Aquesta execució serà permanent fins que es desconnecti la placa o es premi el botó *reset*.

Per especificar que s'encengui o s'apagui una sortida sempre es determinarà amb la variant *digitalWrite, HIGH* si volem que s'encengui o *LOW* si volem que s'apagui. En el cas que sigui una entrada haurà de ser *digitalRead.*

Per determinar el temps que ha d'estar duent a terme qualsevol funció s'escriurà *delay* i el temps desitjat en mil·lèsimes de segons. Aplicat en l'exemple del LED, aquest estaria encès durant un segon i apagat durant un segon infinitament.

En el llenguatge d'Arduino hi ha uns elements bàsics que cal conèixer, són els següents:

**Bit:** unitat més petita del llenguatge de programació. Un bit pot contenir dos valors, 0 o 1. El **byte** és la unió de 8 bits.

**Variables:** quan programem podem definir un nom com una caixa que emmagatzemarà una dada del tipus que li definim. El seu contingut pot variar mentre s'executa el programa. Cal tenir present que una variable correspon a una àrea reservada a la memòria principal del processador. Sempre va indicat d'aquesta manera:

#### int variable $1 = 10$ ;

**Constants:** és el mateix que una variable, però en aquest cas el seu contingut no pot ser alterat. Un exemple seria quan hem de definir la variable pi. Sempre s'indicarà d'aquesta manera:

$$
const float pi = 3.14;
$$

Tanmateix existeixen constants definides pel llenguatge de programació específic de la placa. Aquestes constants es fan servir per definir l'estat (TRUE, FALSE) i el seu nivell (HIGH, LOW).

**Llibreries:** conjunt de programes amb un ús general per qualsevol que ho necessiti. Per exemple, n'existeix una per controlar un display LCD. Si no treballéssim amb una llibreria específica, hauríem de programar molts codis per configurar la pantalla, mentre que d'aquesta manera hem d'escriure poques línies de codi. Per incloure una llibreria cal indicar-ho de la forma següent:

#### #include nomllibreria.

**Dades:** dins de la programació d'Arduino ens podem trobar amb diversos tipus de dades segons les necessitats del programa, unes de les més utilitzades són les següents:

- *void:* només s'utilitza quan es declaren funcions.
- *boolean:* pot contenir dos valors (TRUE, FALSE).
- *char:* cada *char* està representat per un valor numèric de la taula ASCII<sup>24</sup>. Per tant, es poden dur a terme operacions entre caràcters.
- *int:* el més comú i útil que es sol utilitzar. Serveix per representar tots els números sencers.
- *long:* s'utilitza per l'emmagatzematge de números.
- *float:* representa els valors numèrics amb coma decimal. Es fa servir per aproximar valors analògics i continus per la seva major resolució.

**Operadors:** en programació existeixen diferents operadors per treballar amb variables, els operadors aritmètics, els operadors de comparació i els operadors lògics.

**Funcions:** a banda de les funcions que nosaltres creem sempre hi ha dues especials que han d'aparèixer en tot codi de programa per la placa Arduino, aquestes són la funció *void setup* i la funció *void loop.* Ja especificades anteriorment.

**Mode de pins:** tots els pins poden estar configurats com a INPUT o OUTPUT.

**Estructures de control:** ens permeten fer variacions en l'execució del codi. Com a exemples podríem trobar les següents estructures de control*, if, else, for, while.*

-

<sup>24</sup> *American Standard Code for Information Interchange*, és un codi estàndard americà que consta d'un joc de caràcters el qual assigna valors numèrics del 0 al 127 a les lletres, xifres i signes de puntuació.

*"if" i "else".* El seu significat literal seria "si això es compleix, llavors fes". Seguint els exemples de la il·lustració 16, en cas quan la variable sigui més gran que 50 s'executarà el programa indicat; si la variable és més petita que 500 s'executarà el programa a, en cas contrari passarà a executar-se el programa b sense dur a terme el programa a.

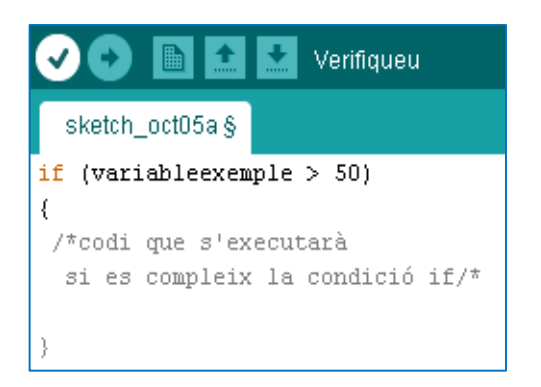

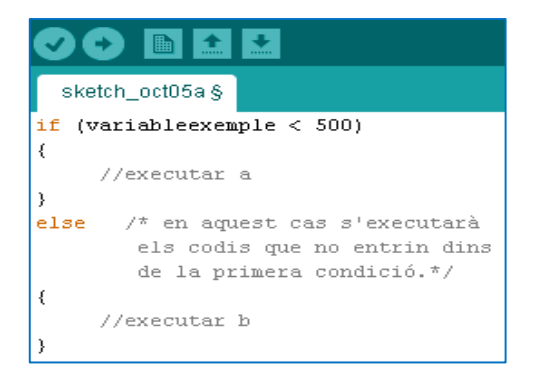

Il·lustració 16 Exemples d'estructures de control (*if*) i (*if else*)

*"for".* El seu significat literal seria "per una condició, fes". Aquesta estructura de control se sol utilitzar per repetir un mateix codi un nombre determinat de vegades.

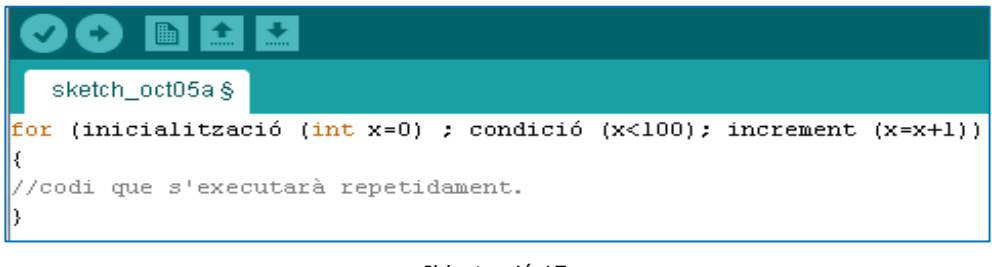

Il·lustració 17 Exemple d'estructura de control (*for*)

*"while".* El seu significat literal seria "mentre, fes...". És un bucle que s'executa contínuament, fins que l'expressió citada passa a ser falsa o certa.

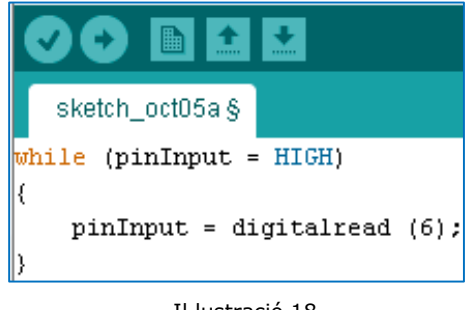

**Entrada/sortida digitals i analògiques:** consta de diferents components.

pinMode: configura si el pin es comporta com una entrada o bé una sortida.

ex: pinmode (13, input); // per int ledpin=13

digitalWrite: escriu un valor HIGH o LOW a un pin digital.

ex: digitalwrite (13, HIGH); // per int ledpin=13

digitalRead: llegeix el valor d'un pin digital, i retorna HIGH o LOW segons el voltatge del pin.

ex: digitalread  $(8)$ ;  $\frac{1}{2}$  per int sensorpin=8

analogRead: llegeix el valor de tensió en el pin analògic específic.

ex: analogread (a3);  $\frac{1}{2}$  per int analogpin=a3

#### **2.5.2 PROGRAMA SCRATCH PER A ARDUINO (S4A)**

El programa *Scratch for Arduino* (S4A) és definit pels seus creadors de l'organització Citilab<sup>25</sup>, com una modificació del programa Scratch, el qual proporciona una programació senzilla de la plataforma oberta de *hardware* Arduino. Aquest nou llenguatge pot resultar molt més fàcil d'entendre pels principiants en la temàtica. Proporcionant, a més, un nivell elevat a les programacions amb funcionalitats com la interacció de diverses plaques. Tanmateix, inclou nous blocs per controlar sensors i actuadors connectats a Arduino.

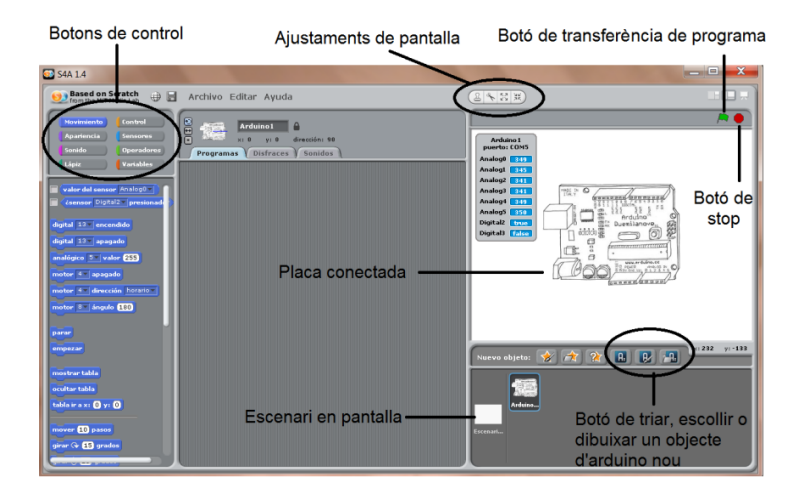

Il·lustració 19 Parts programació Scratch per Arduino

<sup>&</sup>lt;sup>25</sup> Citilab és un centre per a la innovació social i digital, a Cornellà de Llobregat, Barcelona.

Aquest programa està creat amb quatre zones diferenciades. La primera zona és el lloc on es troben els botons de control que serveixen per controlar els sensors i controladors connectats a la placa d'Arduino. Funcionen com blocs que s'han d'anar ajuntant tots en un mateix lloc i amb un cert ordre. La segona zona és la part grisa més gran, és on es col·loquen tots els blocs que es volen crear. La tercera zona és on es troba dibuixada la placa, el fons blanc s'anomena escenari i es pot posar la fotografia que es desitgi. La placa en aquest cas seria l'objecte. Cal tenir en compte que els objectes sempre es poden anar canviant per tal de fer els exercicis més visuals. També hi apareix una taula que informa de l'estat de la connexió i dels sensors similar a la *PicoBoard*26. La quarta zona es troba a la part inferior de la placa dibuixada, és on es guarden els diferents escenaris que es vagin utilitzant.

Les característiques principals d'aquest programa són les següents:

- La llibreria d'Arduino ofereix blocs per funcionalitats bàsiques del microcontrolador, escriptures i lectures tant analògiques com digitals. Un exemple de lectura analògica seria un sensor de llum o temperatura, i en una lectura digital ho seria el LED que ha servit d'exemple a l'apartat anterior.
- Es poden crear objectes Arduino a través de dues maneres diferents. Es pot triar entre crear una nova connexió o utilitzar una ja existent, al crear una nova connexió fa que es pugui crear un projecte utilitzant tantes plaques com ports USB hagi disponibles. L'objecte Arduino trobarà ell mateix el port USB on la placa estigui connectada.
- S4A interactua amb Arduino gràcies a una instal·lació prèvia en el programa oficial de la placa. Scratch funciona amb les versions Duemilanove, Diecimila i UNO, tal com es mostra a la il·lustració 22.

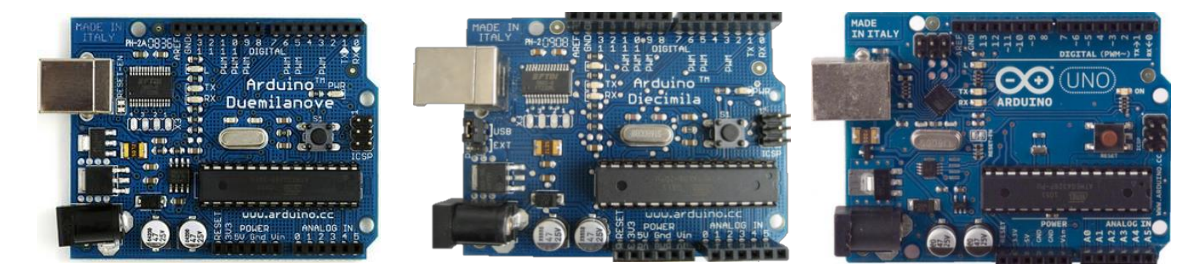

Il·lustració 20 Versió placa Arduino Duemilanove, Diecimila, UNO

<sup>&</sup>lt;sup>26</sup> Sistema utilitzat per Scratch amb el qual es poden crear projectes que respondran emeten llums o amb aparells de so. Tanmateix contenen sensors de llum i de so per percebre els estats de l'exterior.

Els components s'han de connectar d'una forma concreta, S4A ofereix 6  $\blacksquare$ entrades analògiques (pins analògics), 2 entrades digitals (pins digitals 2 i 3), 3 sortides analògiques (pins digitals 5, 6 i 9), 3 sortides digitals (pins 10, 11 i 13) i 4 sortides especials per connectar servomotors de rotació contínua Parallax  $^{27}$  (pins digitals 4, 7, 8 i 12).

Per seguir amb el mateix exemple que en l'apartat anterior, a continuació es detalla com seria el LED però amb la programació d'Scratch enlloc de la programació pròpia d'Arduino.

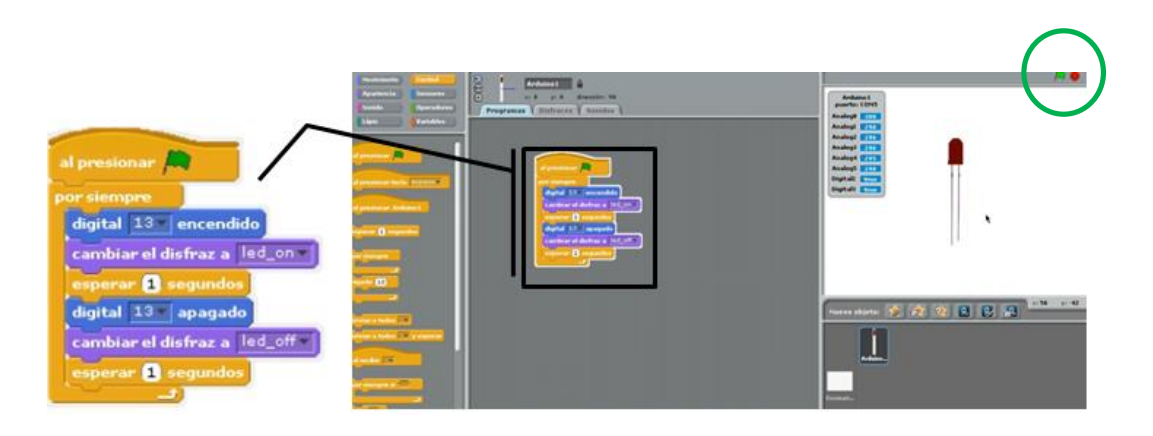

Il·lustració 21 Exemple de programació Scratch amb Arduino

Tal com mostra la il·lustració 23, en aquest cas es determina que al pressionar el símbol verd que està situat al costat dret i superior del programa, s'executi que la sortida digital 13 s'encengui durant un segon i s'apagui durant un altre segon de forma indefinida. En aquest cas els canvis de disfresses es realitzen per tal que surti en pantalla el LED dibuixat.

 $27$  Companyia privada de California, la qual es dedica al disseny, fabricació i ventes de microcontroladors *BASIC Stamp*, i tanmateix en la creació d'accessoris com pantalles LCD, sensors, kits educatius de robots, material d'estudi, etc.

# 3 APLICACIONS A L'EDUCACIÓ SECUNDÀRIA

Un dels entorns per treballar la placa d'Arduino és a l'educació secundària. Així trobem que a 4t d'ESO és on es pot aplicar directament, basant-se en les pràctiques realitzades a cursos anteriors. A 1r d'ESO s'estudia els materials i les eines, a 2n d'ESO l'electricitat (saber obrir i tancar un llum o un motor a partir de diferents punts d'acció) i, a 3r d'ESO s'estudien els mecanismes accionats des dels elements de control (interruptors, commutadors,...).

A l'itinerari de tecnologia de 4t d'ESO se centra en el treball de les tecnologies de control aplicades als conceptes estudiats en cursos anteriors, és a dir, en el cas de les plaques electròniques s'automatitza, gràcies a plataformes com Arduino, d'entre altres, utilitzant les maquetes construïdes en cursos anteriors (ascensor, porta de garatge, semàfors...).

En definitiva, com es pot veure a l'apartat de tecnologia del currículum oficial a Catalunya<sup>28</sup>, es determinen els següents punts que estan relacionats directament en l'electrònica:

- Pel que fa a la matèria optativa de Tecnologia, els seus continguts se centren en: l'habitatge; Electrònica, pneumàtica i hidràulica; Control i automatització.
- Caracterització d'aplicacions de l'electrònica a processos tècnics i aparells.

Partint d'aquests coneixements teòrics alguns instituts podrien utilitzar en la part pràctica els conceptes apresos amb plaques electròniques com la d'Arduino o la PICAXE. Gràcies a aquestes aplicacions innovadores l'alumnat podria ser capaç de construir personalment circuits electrònics i iniciar-se amb el món de la programació, que més endavant en estudis posteriors ho desenvoluparia de forma molt més extensa. A més, amb la placa electrònica d'Arduino l'alumnat podria crear maquetes de simulació i fins i tot mecanismes robòtics per poder-se presentar en  $concurs$ os internacionals de robots<sup>29</sup>.

Per tal d'obtenir informació i aprendre les bases de la programació d'Arduino amb facilitat, l'alumnat i el professorat, podria documentar-se mitjançant les pàgines web dedicades a aquesta placa.

 <sup>28</sup> Currículum educació secundària obligatòria (ESO) – Decret 143/2007 DOGC núm. 4915

<sup>29</sup> Un dels concursos seria Competència robòtica. http://competenciarobotica.cl/2013/ i un altre *El desafío robot* http://www.cac.es/desafiorobot2013/quees.jsp

# **PART PRÀCTICA**

# 4 PÀGINA WEB: ARDUINO UNO

# **4.1 INTRODUCCIÓ A LA PART PRÀCTICA**

Aquesta part pràctica del treball està destinada a l'aplicació i al desenvolupament dels conceptes que he après durant la recerca d'informació sobre el món d'Arduino i, per donar suport a totes aquelles persones que possiblement es troben amb les mateixes dificultats amb les que jo m'he trobat abans d'iniciar aquesta recerca.

Les dificultats de les quals parlo són, bàsicament, del moment d'inicialitzar-se amb el món d'Arduino; gairebé totes les fonts on es pot trobar una informació suficientment completa i correcta és en anglès, i de manera força escassa en castellà. En català no hi ha en aquests moments cap pàgina web on es parli de forma explícita de l'Arduino.

L'objectiu inicial que vaig tenir en ment va ser crear un robot o un mecanisme compost per circuits electrònics, que pogués controlar des de l'ordinador gràcies a aquesta plataforma Arduino. Però, observant la manca de pàgines web en català, vaig decantar-me per crear una nova pàgina web destinada principalment per professorat i alumnat de 4t d'ESO i batxillerat, tot i que estaria a l'abast de tothom. Així doncs, aquest seria el meu nou i definitiu objectiu. La idea principal de la pàgina ARDUINO UNO és la d'englobar tant les parts teòriques com les diferents aplicacions de l'Arduino en llengua catalana.

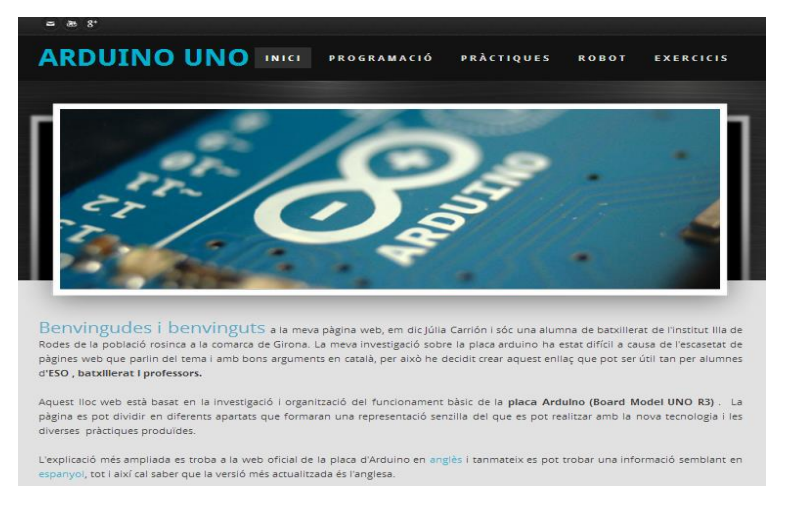

Il·lustració 22 Portada de la pàgina web ARDUINO UNO creada en aquest Treball de Recerca

En un principi, per elaborar i organitzar la nova pàgina web calia buscar informació dels diferents grups a qui aniria dirigit el projecte. Així doncs, mitjançant unes enquestes a professorat de secundària de la província de Girona, unes pràctiques amb alumnes de 4t d'ESO i unes entrevistes a aficionats de la placa d'Arduino, vaig anar obtenint dades que servirien per elaborar el treball definitiu. A més, l'oportunitat que m'han ofert les pràctiques realitzades al departament d'electrònica de la Universitat de Girona i, la revisió de les pàgines web existents m'han donat la possibilitat de completar i contrastar els coneixements per la pàgina web. A l'apartat 4.2 s'explica de forma detallada la creació de la pàgina web.

#### **4.1.1 ENQUESTA AL PROFESSORAT DE SECUNDÀRIA**

L'enquesta al professorat de secundària estava destinada a l'especialitat de tecnologia dels centres de la província de Girona. Mitjançant una eina per crear formularis dins l'aplicació *Drive* de *Google*, pretenia saber l'opinió sobre el tema de l'Arduino per part del professorat per tal d'ajudar-me a la creació de la pàgina web. A més, les respostes haurien de servir també per descobrir l'interès per part del professorat d'aquesta sobre el tema. El model complert d'aquesta enquesta es pot veure a l'annex C.

Per tal de tenir una mostra àmplia, vaig enviar 63 enquestes als diferents instituts de la província de Girona (es pot veure la relació de centres a l'annex D), de les quals han respost 20, una tercera part. Tot i no tenir la totalitat de les enquestes retornades he considerat que ha estat suficient per poder-ne treure conclusions.

A l'hora de crear les enquestes, inicialment em vaig fer un esquema mental per poder fer l'original amb ordre i sentit. Un cop aclarides les primeres idees vaig elaborar el qüestionari. En general, el qüestionari consta d'unes primeres preguntes obligatòries, les quals, arriba un moment que depenent de la resposta que es faci condueixen a un bloc de preguntes o a un altre. Un d'aquest blocs és pel professorat que té la placa Arduino en el seu centre i l'altre bloc pel professorat que prèviament hagi dit que no té la placa al seu institut.

Amb l'objectiu d'elaborar un qüestionari profitós, àgil i que no ocupés molt de temps al professorat a l'hora de respondre, calia que no tingués un excés de preguntes i que fossin directes i clares, cosa que vaig haver de pensar amb molta antelació i canviar-les diverses vegades fins trobar les més adequades.

Les preguntes definitives de l'enquesta al professorat es divideixen fonamentalment en tres parts:

Part I. Va destinada a saber quin és el coneixement i la utilització d'aquesta placa Arduino per part del professorat en particular i, tanmateix si coneixen altres plaques i quines. Son les preguntes 1, 2 i 3 i totes elles són obligatòries.

Part II. Va destinada a saber què és pel professorat el més important que hauria de constar en una pàgina web sobre el tema. És la pregunta 4 i és obligatòria.

Part III. Va destinada a saber si els centres educatius estan equipats amb la placa Arduino i quina aplicació se'n fa a l'educació secundària. La pregunta 5 era obligatòria. En cas negatiu responien la següent pregunta i les observacions i podien finalitzar el qüestionari. En cas d'una resposta positiva, la següent no la feien i calia respondre de la pregunta 7 a la 18.

La totalitat de les respostes de l'enquesta les vaig rebre durant la setmana següent d'haver-les enviat. Al cap d'un mes d'enviar la tramesa vaig valorar el fet de revisar les dades obtingudes de les enquestes, esperant completar la recerca més endavant amb altres possibles respostes. Mitjançant les gràfiques que crea el formulari de l'aplicació *Drive* es pot observar les dades amb més claredat i senzillesa, tal i com mostra l'exemple de la il·lustració 25. La resta de gràfiques es poden consultar a l'annex E i estan comentades a continuació.

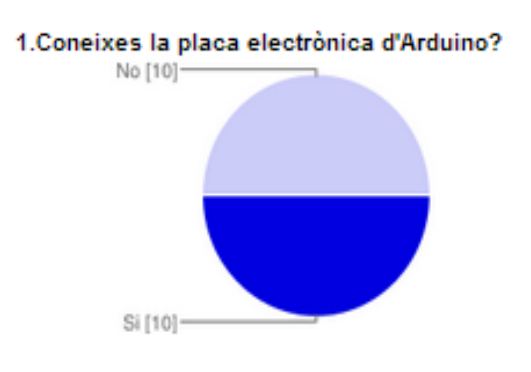

Il·lustració 23 Exemple d'una de les gràfiques amb les respostes del qüestionari al professorat

Al comparar les opinions i observacions del professorat que va respondre el qüestionari n'he pogut extreure i destacar diversos aspectes i conclusions que m'han ajudat a l'hora d'elaborar la pàgina web<sup>30</sup>. Les preguntes de la 1 a la 5 compten un 100% de les persones enquestades i, de la pregunta 6 a la 17 es comptabilitzen el 100% a partir del professorat que ha respost afirmatiu a la pregunta  $5^{31}$ .

#### **Part I. Coneixement i utilització de la placa Arduino.**

**Pregunta 1. Coneixes la placa electrònica d'Arduino?** El 50% del professorat coneix Arduino, això fa deduir que aquest programa d'electrònica ha anant guanyant interès dins de l'àmbit educatiu, poc conegut fins fa uns anys. Tot i així, encara hi ha un 50% de professorat no la coneix. És possible que no es tardi en descobrir aquest nou món quan es vagi coneixent els seus avantatges i facilitats, tant tècniques com econòmiques.

**Pregunta 2. Quines altres plataformes microcontroladores coneixes?** Un 55% expressa també que coneix la placa PICAXE, aquesta dada fa pensar que també és una placa força coneguda en educació.

**Pregunta 3. Has utilitzat personalment aquesta plataforma d'Arduino?** El 65% del professorat no ha fet mai pràctiques amb la placa Arduino i un 35% l'ha fet servir poc, bastant o molt. Aquests resultats fan pensar que ara per ara la seva utilització és força baixa.

#### **Part II. Aspectes importants per a la nova pàgina web sobre Arduino.**

**Pregunta 4. Quins són els aspectes que t'agradaria trobar en una pàgina web relacionada amb la placa d'Arduino?** El que s'ha destacat més com a contingut preferible en una pàgina web del tema han estat dos aspectes, el d'incloure una descripció breu i clara de les característiques principals (60%) i, afegir pràctiques senzilles amb vídeo de mostra (70%). És important remarcar que cal dedicar temps en la creació i adjunció de vídeos (tutorials) específics sobre el tema, nombroses descripcions senzilles i fàcils d'entendre i amb imatges per fer-ho més visual.

 $30$  Els comentaris rebuts en relació a la pregunta 18 (Pots aportar qualsevol observació que vulguis compartir), estan inclosos dins de la resta de qüestions.

 $31$  Pot ser que els usuaris seleccionin més d'una casella de verificació en algunes preguntes, en aquests casos, els percentatges poden passar del 100%.
**Part III. Com els centres educatius estan equipats amb la placa Arduino i quina aplicació se'n fa a l'educació secundària.**

**Pregunta 5. Hi ha aquesta placa en el teu centre educatiu?** La diferència de professorat que no té la placa en el seu centre educatiu (60%) amb les que si (40%) és del 20%, aquesta dada fa pensar que tot i que el professorat coneix la placa no la té disponible en el seu centre.

**Pregunta 6. Està previst equipar el centre amb aquest tipus de placa? Quan?** El 100% d'instituts que no la tenen no tenen previst de moment equipar el seu centre amb aquesta tecnologia innovadora.

**Pregunta 7. Quan fa que està la placa al teu centre?** Els centres que si que tenen la placa Arduino la disposen des de fa menys d'un any i, com a màxim des de fa dos anys.

**Pregunta 8. S'utilitza habitualment en el centre?** No tots els centres utilitzen aquesta placa habitualment, concretament un 60%.

**Pregunta 9. El centre està ben equipat en components?** En les respostes es pot detectar que els centres solen estar ben equipats (60%), però també s'observa una manca de components en aquest àmbit (40%).

**Pregunta 10. A quins cursos se'n fa ús?** Se'n sol fer ús de la placa d'Arduino majoritàriament a 1r de batxillerat (75%), a 4t d'ESO (63%), i en menor proporció a 2n de batxillerat (13%). A la resta de cursos de l'ESO no es detecta la seva utilització.

**Pregunta 11. Creus que és un bon aprenentatge per a l'alumnat?** Com es pot veure amb les respostes amb una afirmació del 100%, hi ha una idea contundent de que aquest sistema d'aprenentatge és una bona eina per a l'alumnat.

**Pregunta 12. L'alumnat del teu centre ha realitzat algun treball sobre alguna temàtica semblant a aquesta? Quina?** Actualment hi ha 3 instituts que l'alumnat ha realitzat algun treball sobre el tema i 6 que no n'han fet.

**Pregunta 13. La utilització d'aquesta placa té més avantatges que d'altres? Pregunta 14. La utilització d'aquesta placa té més desavantatges que d'altres? Quins?** Aquestes preguntes van molt lligades i com a resposta se'n pot extreure que majoritàriament es considera que la placa Arduino té més avantatges que altres plaques, tot i així una minoria opina el contrari defensant la gran varietat i major aprenentatge que es podria dur a terme amb la placa electrònica PICAXE.

**Pregunta 15. Quina o quines són les fonts que utilitzes per informar-te sobre la teoria i la pràctica de l'Arduino?** Quasi tot el professorat s'informa sobre el tema a partir de les xarxes telemàtiques i concretament a partir de la web oficial d'Arduino.

**Pregunta 16. Has aplicat l'scratch (S4A) amb l'Arduino per fer les explicacions a l'alumnat?** Les gràfiques mostren que pocs instituts (30%) fan ús de la programació amb Scratch (S4A).

**Pregunta 17. Has aplicat el llenguatge propi de l'Arduino per la seva utilització amb l'alumnat?** En aquest apartat també es detecta una manca d'aplicació elevada de la programació pròpia d'Arduino, només un 40% ho ha utilitzat amb l'alumnat.

Un cop analitzada pregunta per pregunta es pot observar diverses qüestions importants que m'han fet reforçar encara més la línia del meu projecte.

- Tot i que es nota un cert augment del coneixement que se'n té de la placa d'Arduino a la província de Girona, encara no es fa ús d'ella de forma massa generalitzada. Una de les possibles causes de la manca d'utilització per part de certs centres educatius podria ser a causa de la dificultat d'aprenentatge de la placa d'Arduino, però amb uns tutorials adequats es podria solucionar aquesta mancança.
- Es detecta una escassetat de recursos i de fonts d'informació on s'expliqui de forma senzilla i organitzada totes les bases del programa Arduino, i que siguin en català. La creació d'una pàgina web amb aquestes característiques aportaria al professorat de secundària i a l'alumnat una ajuda molt valuosa a l'hora de solucionar dubtes. A més, seria una font complementària molt interessant per a les persones aficionades en el tema.
- Tot i que la plataforma Arduino està començant a ser una de les grans potències en l'electrònica a nivell mundial, cal destacar que també es comercialitza la placa electrònica PICAXE. En alguns centres educatius consideren que aquesta última és més econòmica i senzilla d'utilitzar, però cal tenir en compte que és Il·lustració 24

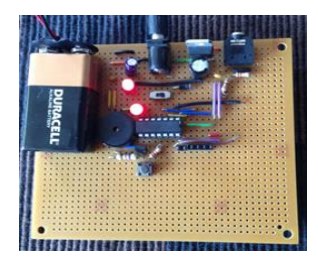

Imatge real d'una placa PICAXE senzilla

una placa que no ve muntada des de la fàbrica com la d'Arduino, sinó que es comercialitza amb totes les peces separades i l'usuari (l'alumnat també) és qui hauria de crear la placa en sí. Un aspecte que es pot considerar beneficiós o desavantatjós per segons quins moments, àmbits i aplicacions.

Amb la informació obtinguda fins ara, per a tal de crear una pàgina web sobre el tema de la placa d'Arduino i, que tingui unes característiques adequades per donar la suficient informació i resoldre dubtes bàsics, cal que hi contingui uns tutorials (vídeos) que la il·lustrin de forma clara. Per fer-la efectiva cal tenir en compte els següents aspectes:

- Introduir una breu història per saber els orígens de l'Arduino ajudaria a entendre alguns conceptes bàsics.
- Determinar quina és la placa d'Arduino amb la que es treballa a la web definiria clarament els diferents tipus de plaques que hi ha i els seus diversos funcionaments.
- Explicar el llenguatge C (llenguatge particular de la placa d'Arduino) ja que sol ser el més utilitzat.
- Utilitzar un text entenedor amb un llenguatge clar, senzill i correcte dirigit a les persones que comencen a descobrir aquest món.
- Incorporar imatges nítides i representatives dels components i exemples que s'expliquin per donar una estètica més visual a les persones que ho consulten.
- Elaborar i incorporar tutorials (vídeos) amb contingut útil, tant de programes de l'ordinador com de gravació real dels projectes, en un format poc extens per no fer-se pesats.
- Incorporar vídeos de persones expertes en la temàtica que facin ús d'aquesta tecnologia per tal de poder reflexionar sobre les seves diverses aplicacions.

### **4.1.2 SESSIONS DE TREBALL AMB L'ALUMNAT DE QUART D'ESO**

Amb les dades obtingudes de les enquestes al professorat de tecnologia es tenia una visió força amplia de com anar construint la nova pàgina web, però per trobar més informació, calia ampliar la visió amb dades directament extretes de l'opinió de l'alumnat, per a aquesta part vaig trobar adequat fer unes sessions de treball amb alumnes de 4t d'ESO $32$ . La finalitat principal era descobrir les seves reaccions

<sup>&</sup>lt;sup>32</sup> Es va demanar a un grup d'alumnes de 4t d'ESO de l'institut Illa de Rodes (curs 2012-2013).

davant de les diverses programacions de l'Arduino per després poder veure què era per a l'alumnat el més necessari en una pàgina web d'aquest tipus i elaborar pràctiques més adequades a aquests nivells.

Per organitzar les dues sessions amb l'alumnat, vaig crear el següent esquema inicial, que em va servir de guia a l'hora de dur a terme les sessions

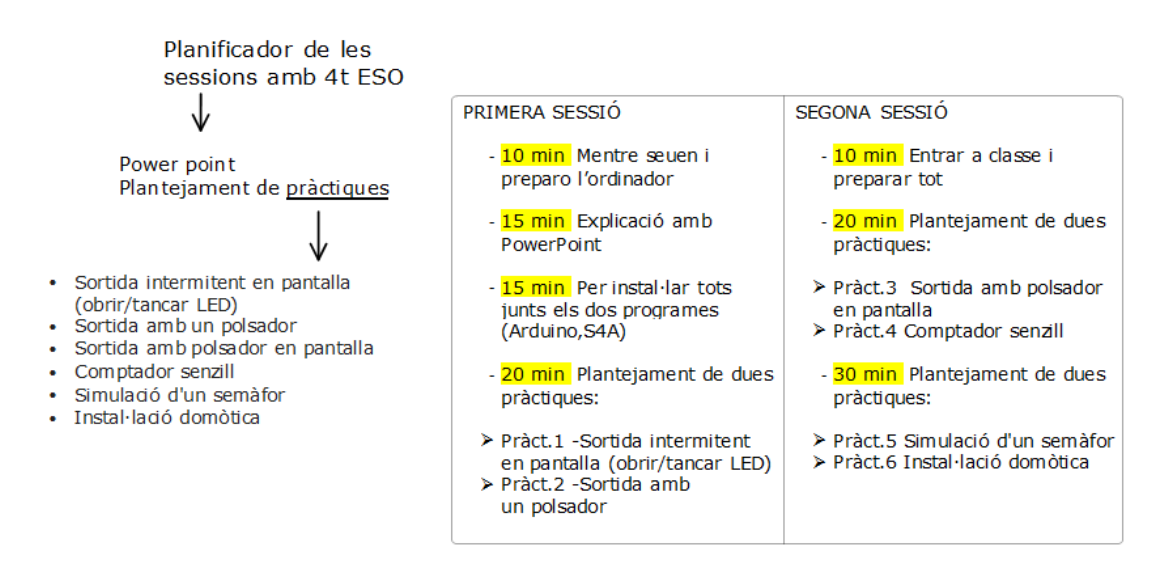

La primera sessió anava destinada a fer l'explicació a l'alumnat utilitzant un Power point (annex F), en el qual es presentava la introducció de les parts de la placa i la projecció d'una imatge amb els components necessaris per les pràctiques; aquests dos punts els van trobar força familiars, degut a que la seva professora de tecnologia ja els hi havia explicat una mica anteriorment. En tercer lloc vaig explicar els dos tipus de programacions, la programació oficial d'Arduino i la seva variant S4A; en aquest punt, que no tenien gaire informació, els va semblar més senzill el llenguatge S4A, tot i que van mostrar molt interès per conèixer el d'Arduino.

Un cop acabada la presentació i la projecció, es vàren repartir en grups de dos o tres, cadascún amb el seu portàtil. Vam començar a instal·lar els diversos programes tant el programa oficial (necessari per poder fer funcionar la placa d'Arduino), com la seva variant l'Scratch for Arduino o S4A. La sessió va finalitzar amb la instal.lació dels programes, deixant pendent per a la següent la part de l'explicació de les pràctiques ja que no va sortir com ho havia planificat inicialment a l'haver-hi problemes de connexió d'Internet. A la sessió següent vàrem poder recuperar el que teniem pendent, plantejar les sis pràctiques previstes. L'alumnat, a partir de les explicacions va pensar en crear dues maquetes que servirien per fer

dues pràctiques més elavorades (no plantejades inicialment), simulant una porta de garatge i un ascensor.

Paral. lelament a la construcció de les maquetes 33, vaig anar preparant les programacions de les maquetes amb llenguatge Arduino. La creació d'aquesta programació ha estat complicada, ja que han anat apareixent alguns problemes durant el procès, la poca potència dels motors, mancança de components, error del circuit, errades en la programació... Per solucionar un dels primers problemes vaig decidir comprar una bateria que proporcionés més voltatge a la placa d'Arduino, per tal que els motors funcionèssin amb més potència. Però aquesta solució tampoc va resultar útil, ja que després de connectar les piles de 4,5V amb la placa, ara el motor tenia massa potència i el feia anar excessivament ràpid.

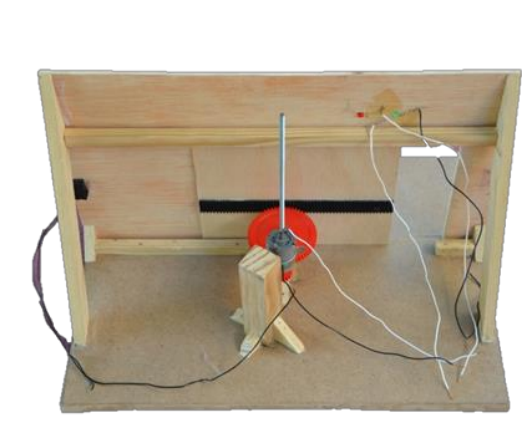

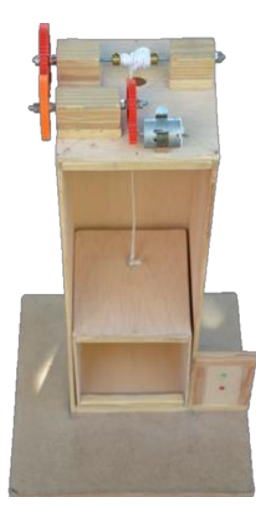

Il·lustració 25 Maquetes creades per l'alumnat de 4t d'ESO de l'Institut Illa de Rodes

Continuant treballant per solucionar la potència que calia donar vaig anar fent diversos intents amb la placa i amb els diferents components, però l'ordinador es va apagar de cop i la placa es va reescalfar. Aleshores, la recerca per les xarxes web va ser molt important perquè em va fer descobrir que s'havia produït un **curtcircuit**; un error causat al connectar el motor directament a la placa i que vaig poder arreglar ràpidament<sup>34</sup>. Axí doncs, cal saber que una placa Arduino no pot gestionar directament motors de corrent continu, atès que la màxima intensitat que és capaç de proporcionar en els seus pins de sortida és d'uns 20mA<sup>35</sup>. Per fer les

<sup>&</sup>lt;sup>33</sup> Les maquetes es van fer íntegrament amb material del centre i al taller de tecnologia durant el mes de juny un cop acabat el curs. Està previst deixar aquest material a l'institut per poder-ho utilitzar. 34 La informació que es pot obtenir de llibres tan bàsics com el de Tecnologia de 4t d'ESO (editorial ) <sup>a</sup>

vegades és de gran ajuda per aclarir conceptes i/o solucionar dubtes.

<sup>35</sup> Un amper (A) és la unitat del Sistema Internacional de la intensitat del corrent elèctric. Un miliamper (mA) són 0,001 ampers.

pràctiques del projecte i havent descobert la potència necessària vaig proporcionarme d'un transistor de la quantitat adequada pel motor de les maquetes i d'un díode adequat, per tal de soportar la carga del motor.

Després de diversos intents i programacions amb aquest nou material, semblava que no acabava de funcionar tal i com estava previst, les maquetes no funcionaven bé. L'ajuda que em va oferir el professor de la UdG va ser definitiu per poder resoldre el problema, la manca d'un driver era el conflicte. Un driver és un component electrònic que converteix l'energia eléctrica (provinent de la placa d'Arduino en aquest cas) en energia mecànica (gir de l'eix d'un motor de tipus CC<sup>36</sup>). El driver també s'utilitza per variar la posició, el gir i la velocitat del motor. La velocitat és proporcional a la tensió d'alimentació.

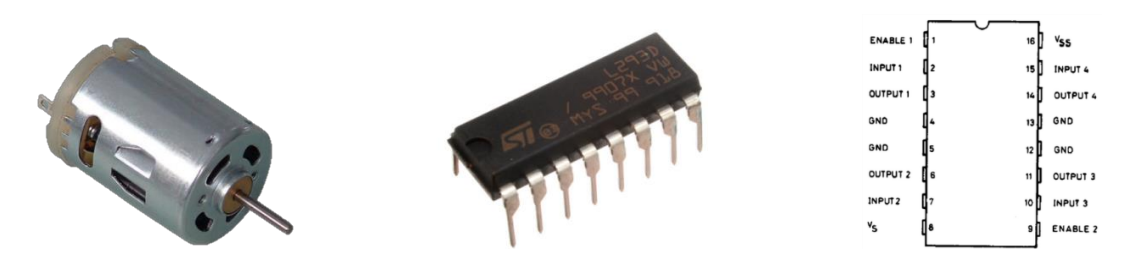

Il·lustració 26 Exemples de Motor CC, driver 293 i les entrades del driver

L'Arduino sense el driver només pot enviar un voltatge mínim de 0V o bé un màxim de 5V. A diferència d'aquests valors el driver és capaç de variar els seus voltatges entre fins als 255V. Com que el que es vol és poder controlar el sentit del motor es necessiten dues senyals de PWM $37$ . Segons quina de les sortides es mantingui a nivell baix i quina porti el senyal de PWM el motor girarà en un sentit o altre. En el cas de les maquetes, les entrades PWM que s'han utilitzat han estat les mateixes del robot Ardubot<sup>38</sup>, per tal de consultar i aprofitar la llibreria creada per la UdG i no haver d'escriure la programació de motor completa. En l'esquema de la pàgina següent es mostren les connexions utilitzades per les maquetes (les dues plaques utilitzen les mateixes connexions).

<sup>36</sup> Motor de corrent continu que converteix l'energia elèctrica en mecànica, provocant un moviment rotatori.

<sup>&</sup>lt;sup>37</sup> Pins capaços de subministrar un tren de polsos molt variable.<br><sup>38</sup> Aquest robot és el que ha proporcionat la UdG per tal de dur a terme aquest projecte. S'explicarà amb més detall a l'apartat següent.

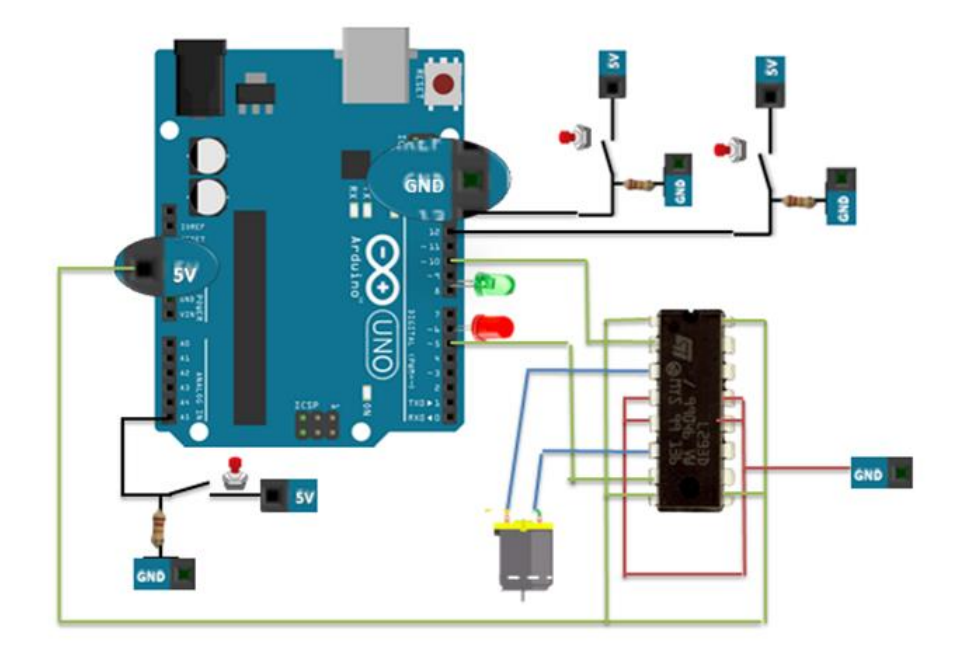

A continuació es mostra la programació d'aquestes maquetes amb el llenguatge propi d'Arduino, com es pot apreciar els codis estan indicats en diverses etapes i amb les dues funcions explicades anteriorment (*void setup* i *void loop*).

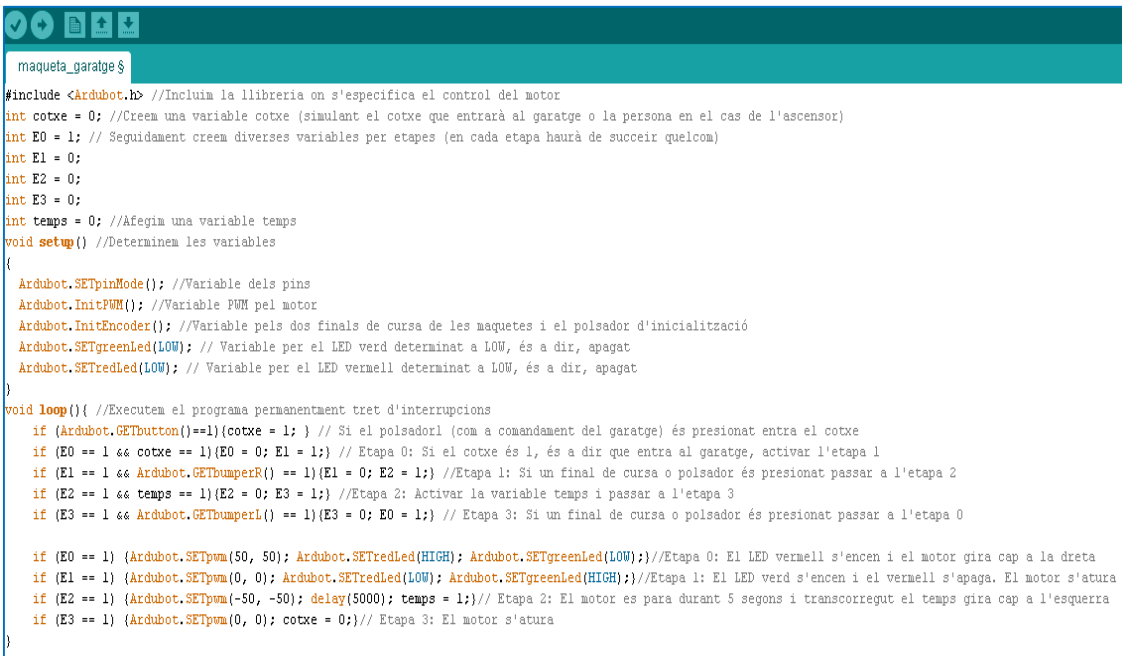

Aquesta programació ha estat realitzada amb el sistema propi de la majoria de llenguatges anomenada GRAFCET<sup>39</sup>.

 <sup>39</sup> *Graphe de commande etape-transition*. Gràfica de comandament etapa-transició, representa la successió de les etapes dins d'un cicle de programació, separades per condicions de salt entre etapes, és

## **4.1.3 CONTACTES ÚTILS**

-

A l'inici del projecte i un cop concretat el tema amb la tutora em va costar de situar-me ja que no coneixia gaire aquest món concret de l'electrònica. Necessitava trobar contactes per tal d'ajudar-me a resoldre els dubtes del principi i els que podrien anar sorgint. En aquest apartat es mostra la relació dels contactes i les seves aportacions al treball, que considero que són importants per veure el procés que ha anat tenint la creació de la pàgina web.

El primer contacte va ser un aficionat, en Diego Romano de Cadis, que penja tutorials a Internet sobre la placa Arduino. M'hi vaig comunicar via e-mail i em va explicar com podria programar una casa domòtica, entre d'altres coses. La seva ajuda va ser molt valuosa ja que em va situar de seguida en aquest món, al principi tan complexa. Vàrem tenir diverses converses i fins i tot li vaig donar idees de nous tutorials. Les seves respostes en relació a com creia que havia de ser la meva nova pàgina web sobre Arduino em va suggerir que calia esmentar tota la informació de forma molt senzilla, perquè sinó la gent jove s'acaba espantant i ho deixa abandonat.

El següent contacte va ser un altre aficionat, en David Álvarez, es dedica a respondre dubtes en el fòrum de la web oficial d'Arduino. Em va invitar a una trobada a Barcelona per parlar sobre Arduino, però lamentablement no hi vaig poder anar. Em va suggerir que en una web d'Arduino calia acompanyar als tutorials amb explicacions amb veu o posar-hi text escrit i, millor el format vídeo.

També vaig poder contactar amb un dels creadors de la programació S4A, el senyor Víctor Casado a qui li vaig preguntar alguns dubtes sobre com poder programar motors amb aquest programa. Va respondre molt educadament i em va dir que la meva idea de la web en català era molt original i important. A més, li va semblar bona idea el fet de que expliqués l'S4A a la nova web, quedant que un cop finalitzada la revisaria per comprovar que tot estigués correcta.

Un altre contacte que ha estat de gran ajuda és el professor d'un institut, el senyor Antoni Escrig. La seva aportació al meu treball ha estat principalment en com programar els motors de les maquetes, a més de suggerir-me que en una web seria important explicar molts detalls sobre la placa amb la que es treballa, per no confondre a qui la consulta, ja que Arduino té moltes plaques diverses i amb molts noms diferents.

a dir, es declaren les diverses accions que es volen dur a terme entre les condicions que han de succeir per tal que s'efectuïn.

Per tal de tenir més ajuda especialitzada vaig presentar el projecte a la XI CONVOCATÒRIA DELS AJUTS BOTET I SISO 2013 de la UdG, que té com a finalitat facilitar la realització de treballs de recerca d'estudiants de batxillerat, de la qual en vaig ser una de les premiades<sup>40</sup>. Se'm va adjudicar un tutor, el senyor Albert Figueras Coma, professor de la UdG del Departament d'Enginyeria Elèctrica, Electrònica i Automàtica. Les diverses trobades presencials i telemàtiques han estat molt importants a l'hora de fer aquesta recerca, el tutor ha estat en tot moment ajudant-me en els dubtes i proporcionant-me material per fer les pràctiques (més especificat a l'apartat 4.1.4). Aquesta beca m'ha permès augmentar el contingut del treball i tenir una ajuda econòmica a l'hora de cobrir despeses de la part pràctica del treball.

L'assistència al FÒRUM IMPULSA 2013<sup>41</sup> a Girona va ser una bona forma de trobar recursos per connectar amb persones que estiguessin interessades en temes concrets, en el meu cas vaig poder connectar tant pel tema de la placa Arduino com per la creació de la pàgina web. En el Fòrum es presentava un programa oficial anomenat *Networking*, el qual consistia en penjar en una web el tema en què estaves interessat i quins recursos buscaves. Gràcies a aquesta eina, vaig aconseguir tres contactes més. Un d'ells va ser en Marc-Arnold Haupt Giró que viu a Castelló i és expert en Arduino (amb les seva ajuda vaig solucionar alguns dubtes), un altre contacte va ser en Chang Park Lee, un noi que actualment treballa en una empresa tecnològica i emprenedora de la ciutat de Lleida. Amb la seva empresa es dediquen a la creació de pàgines web, aplicacions mòbils i importació i exportació d'idees. Em va donar consells de com estructurar una pàgina web. I també, vaig connectar amb l'Eudald Bover el qual em va comentar diversos programes per crear pàgines web amb *html* com seria *l'Adobe Dreamweaver CS5.*

A part d'aquestes situacions que he utilitzat per anar treballant en la recerca, m'han calgut les explicacions de l'Adrià Verdaguer, estudiant del grau d'audiovisuals i multimèdia a la UdG, per obtenir detalls del funcionament del llenguatge html. El mètode que em va ensenyar, una pàgina web per crear una pàgina web, ha estat molt útil i és el que he utilitzat pel treball.

<sup>&</sup>lt;sup>40</sup> A l'annex G es pot consultar les dades d'aquestes Beques. A més, la convocatòria i la resolució de la beca es pot trobar a la web http://www.udg.edu/tabid/9762/Default.aspx

<sup>41</sup> El Fòrum IMPULSA connecta a professionals amb experiència amb gent jove inquieta. Més informació a http://es.forumimpulsa.org

# **4.1.4 RECERCA A LA UDG**

En aquest apartat s'especifiquen les diferents fases del pla de treball amb el professor de la UdG, el senyor Albert Figueres, i les aportacions que, conjuntament amb la tutora del treball de recerca he anat elaborant.

En la primera trobada a la universitat i conjuntament amb el professor de la UdG i la tutora del treball de recerca, vàrem preparar un pla de treball i un pla de seguiment per tal d'organitzar bé el temps que teníem i. L'esquema es pot observar a continuació:

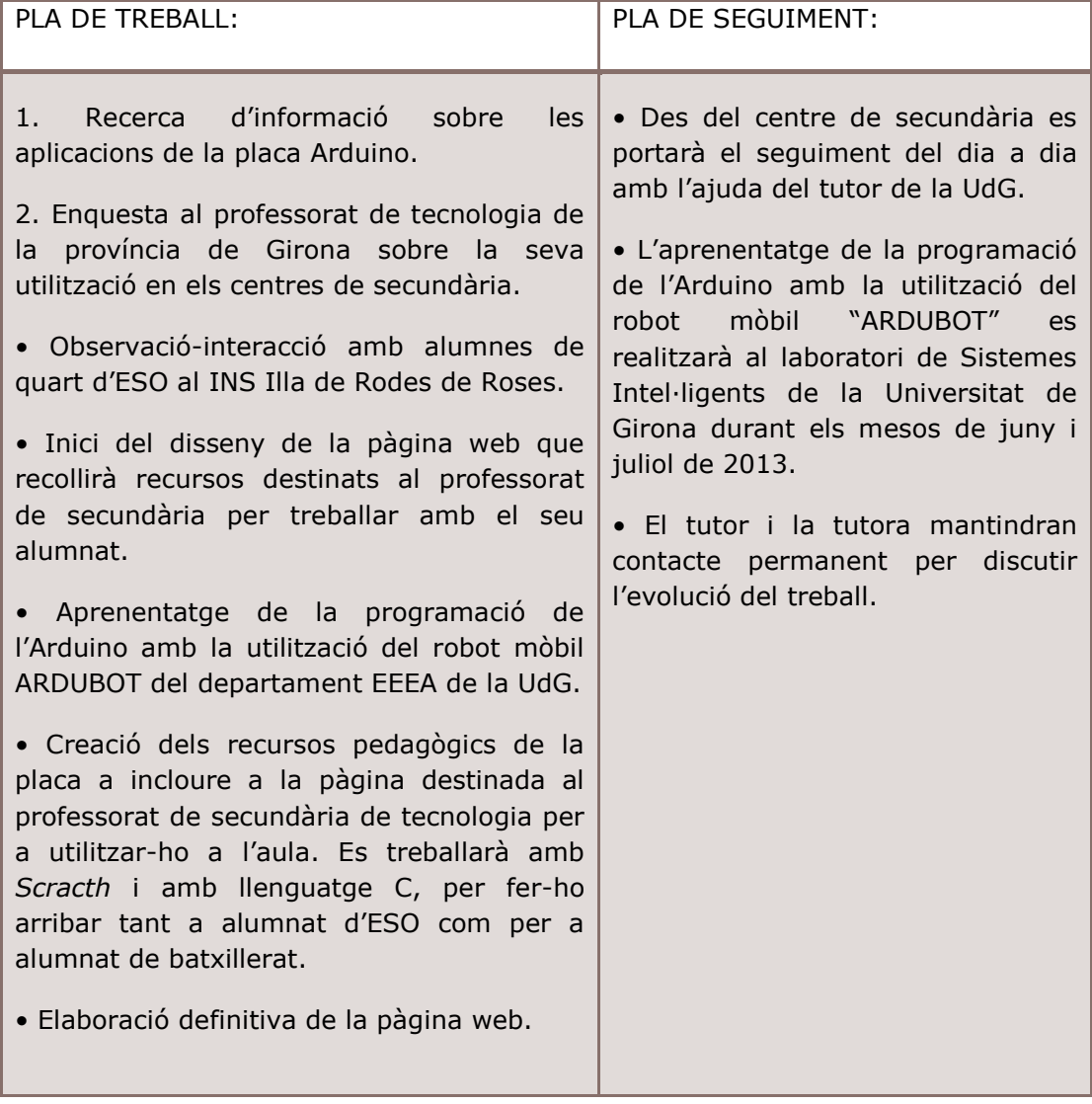

Les següents trobades a la Universitat de Girona varen ser per fer pràctiques amb un dels robots mòbils que em van proporcionar per utilitzar en el meu treball concretament l'ARDUBOT.

Aquests robots estaven muntats per estudiants de 4t grau de la mateixa universitat. En primer lloc, em van proposar de muntar el robot jo mateixa però com que la meva recerca no estava destinada en la creació d'un robot, sinó en la seva programació vaig decidir fer-ne ús d'un que ja estigués muntat.

Els primers dies havia de començar a iniciarme en el món del robot i saber quina seria la seva finalitat i, de quins components estava format. Per tal d'informar-me de tot vaig llegir atentament l'explicació del seu muntatge i les seves parts i bases electròniques. Aleshores, amb més dades de com anava el robot vaig iniciar les pràctiques que inclouria com a mostra a la pàgina web ARDUINO UNO.

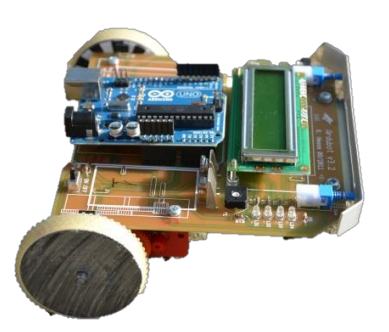

Il·lustració 27 ARDUBOT creat per alumnes de la UdG

Aquestes pràctiques consistien per exemple en obrir i tancar LEDs que formaven part del robot en forma de semàfor, és a dir, un exemplar de semàfor amb les tres LEDs de diferents colors (verd, taronja i verd). Un altre exemple, amb la pantalla LCD la qual mostrava qualsevol missatge desitjat (en aquest cas "hola a tothom") i comptava d'un en un fins l'infinit. I també el càlcul de les bateries que contenia el mateix robot. Però l'objectiu d'aquest robot no era poder-ne fer petites pràctiques sinó una gran pràctica amb unes finalitats molt útils. Així doncs, la finalitat va ser crear una petita simulació d'un robot de rescat.

Els robots de rescat són molt nombrosos i n'hi ha de molts tipus. Cada un ha estat creat a partir d'uns requisits establerts per a qui els ha creat, ja sigui per adaptarse a unes determinades situacions de terreny o per una forma de detectar víctimes. En trobem amb en forma de serp, de cuc, de cotxe, de tanc, etc.

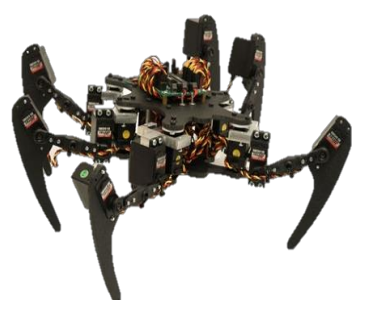

Il·lustració 29 Exemple de robot caminador. Intenta imitar el sistema de moviment d'un animal de 4 cames. És un tipus de moviment molt avançat però la seva utilització en el camp de robòtica de rescat encara no està del tot implantat.

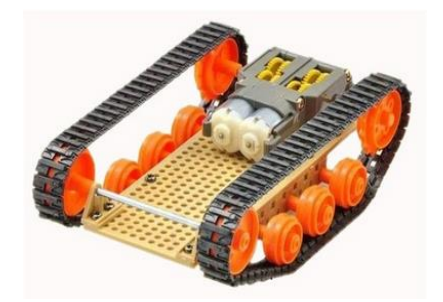

Il·lustració 28 Exemple de reconeixedor de terreny amb tracció tipus eruga. La detecció del terreny la realitza per mitjà d'un làser que realitza una captura de la textura del sòl i determina la velocitat de navegació.

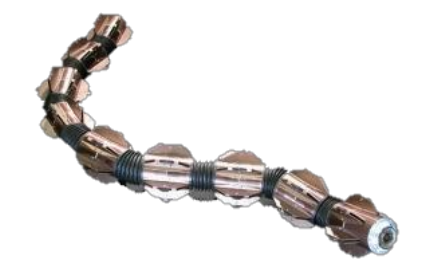

Il·lustració 31 Exemple de robot serp. Fent servir la força dels motors que té en cada unió per tal de passar per sobre de forats d'una mida considerable.

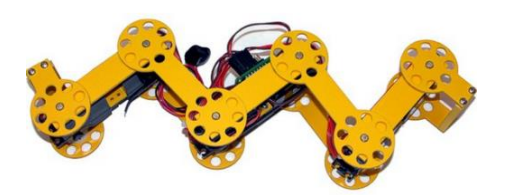

Il·lustració 30 Exemple de robot cuc. La torsió del robot pot ésser tant dalt a baix com de dreta a esquerra, dotat al robot d'una capacitat extraordinària per superar obstacles. El robot consta de 6 eixos.

Tots aquests robots han estat utilitzats per casos reals. Un exemple seria l'atemptat a les Torres Bessones de l'11 de setembre de 2001 a Nova York el qual va commoure al món sencer degut al nombre de víctimes i l'ensorrament inesperat de les torres. En aquest cas es van fer servir els del model. En aquest cas, i per primera vegada, el centre CRASAR<sup>42</sup> va respondre en sis hores proporcionant quatre equips de robots de rescat. Després de l'operació de rescat es van veure les nombroses avantatges de la utilització de robots en aquests casos, ja que anteriorment s'estava acostumat a utilitzar gossos i càmeres per trobar víctimes entre les runes.

Les principals tasques d'aquests robots van ser la cerca de víctimes, cerca de camins viables entre les runes i la detecció d'ambients perillosos. Tot i així, un dels problemes amb el que es van trobar els robots va ser la falta de visibilitat causada per la pols en l'ambient motiu pel qual sovint s'ha descrit com una actuació fracassada.

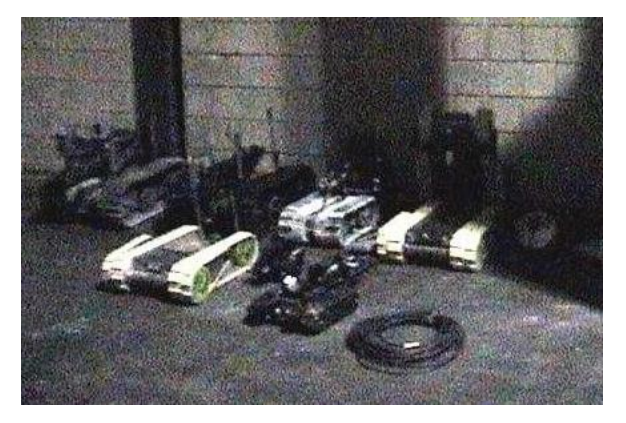

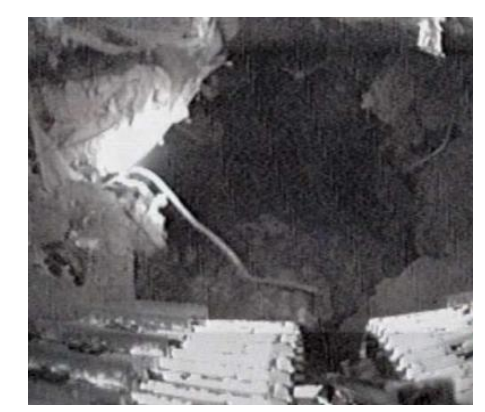

Il·lustració 32 Imatges obtingudes pels robots de rescat dins de les Torres Bessones en busca de víctimes

 <sup>42</sup> *Center for Robot Assisted Search and Rescue*, equip internacional de recerca de robots de rescat.

Un altre exemple que es pot destacar seria quan es va produir l'11 de març de 2011 el fort terratrèmol d'escala 9 a prop de les illes de Japó. Tot i que el desastre no va ser el propi terratrèmol sinó el posterior tsunami que aquest va provocar.

Aquesta va ser l'última intervenció del centre CRASAR fins avui en la que van participar entre d'altres *Jacobs University* (Alemanya), *Technical University Delft* (Holanda) i nombroses institucions privades com *AEOS*, *Seabotix, USF Center for Ocean Technology,* d'entre altres. Totes elles amb departaments dedicats exclusivament a la robòtica. En aquest cas, on va resultar de major utilitat els robots va ser en la inspecció de la central nuclear de Fukushima, on es van produir importants fuites radioactives. Aquesta intervenció va ser la primera en la qual es va utilitzar de forma coordinada tant mitjans terrestres com aeris i aquàtics.

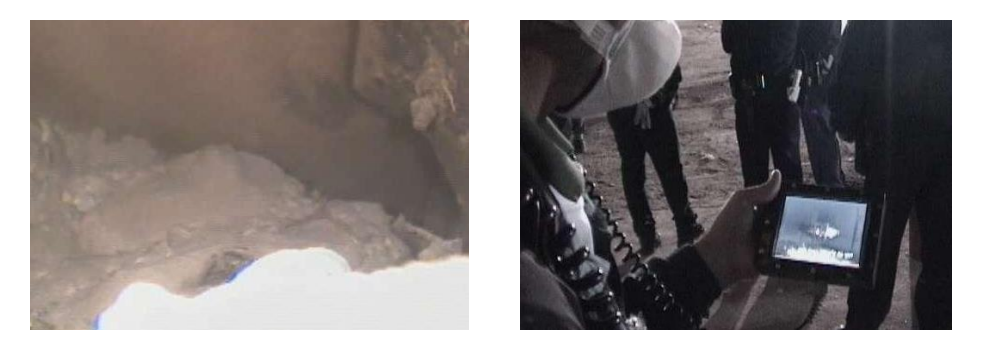

Il·lustració 33 Imatges preses pels robot de l'equip després del tsunami de Japó del 2011

Retornant al robot Ardubot, aquest ha estat dissenyat per ser utilitzat com a instrument de simulació per intentar aconseguir una petita representació d'un robot de rescat capaç de moure's a través d'un camí, trobar una víctima i retornar al seu lloc inicial.

Aquest robot és de petites dimensions, de 13x13cm aproximadament, i la seva estructura es basa en una placa amb microcontrolador d'Arduino. El robot està format per sensors que detecten objectes clars i foscos, amb LEDs, sensors que detecten col·lisions, o d'altres sistemes. L'Ardubot és de tipus diferencial, és a dir, controla la trajectòria mitjançant la diferència de velocitat de la seva roda dreta i esquerra. Aquest robot es manté sobre dues rodes i un tercer punt de suport que únicament serveix per mantenir l'equilibri. Els robots diferencials tenen una característica peculiar que els proporciona alguns avantatges davant altres models ja que poden girar sobre el seu propi eix sense desplaçar-se transversalment.

Si fem girar les dues rodes a la mateixa velocitat però en sentit contrari el robot girarà sobre el seu propi eix. Tanmateix, si fem girar les dues rodes del robot a la mateixa velocitat i en el mateix sentit aquest avançarà en línia recta endavant o enrere segons el sentit de gir. Per tal de fer girar el robot cal jugar amb velocitats diferents per les dues rodes. Si es vol que el robot giri cap a la dreta s'haurà d'augmentar la velocitat de la roda esquerra. També cal tenir en compte que com més gran sigui la diferència de velocitat més tancada serà la corba de la trajectòria.

Amb aquests moviments que pot dur a terme i el conjunt dels seus components, l'Ardubot és capaç de seguir un camí de línies blanques, en un fons negre. Aquest moviment el pot fer gràcies als seus sensors que detecten un 0 o un 1, depenen si es troben sobre del color negre o del color blanc. Està programat de tal manera que els dos sensors del mig per anar bé haurien d'estar sempre tocant la línia blanca, i els altres dos en cas que es desviessin s'hauria d'indicar al motor corresponent que el robot girés una mica cap a un costat, això es fa senzillament augmentant la velocitat del motor.

En el cas d'aquest robot, hi ha llibreries ja creades per la universitat per poder estalviar-se d'escriure tota la programació d'un sol motor, és a dir, quan es fa un programa s'han d'escriure molt detalls, però creant aquestes llibreries tots aquests detalls estarien inclosos dins d'aquestes carpetes i, en el programa general només haurem d'escriure diferents números per anar variant la velocitat, d'aquesta manera ens estalviem molta feina. Després d'anar seguint les línies arriba un moment en el qual es troba amb un rectangle gran de color blanc. Suposadament aquest rectangle representa la víctima la qual ha de trobar el robot, i per això a l'arribar el robot a aquest lloc es para i a la seva pantalla avisa "víctima trobada". Finalment el seu objectiu és retornar la víctima a la mateixa posició de sortida.

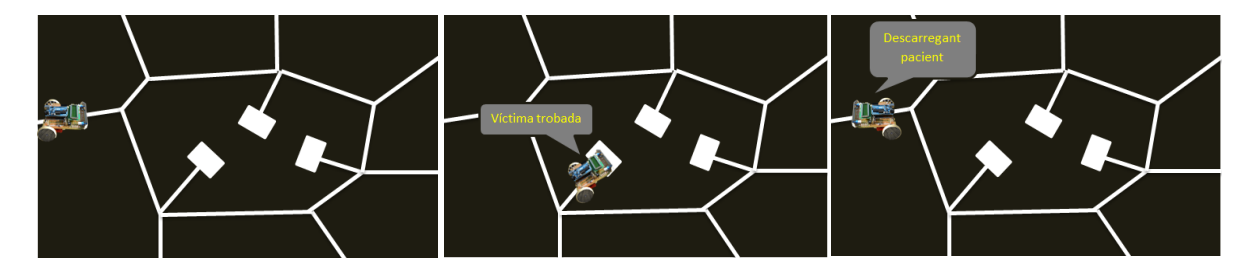

Il·lustració 36 El robot para al arribar a un rectangle blanc i avisa que ha trobat la víctima.

Il·lustració 35 El robot d'una sortida "x" seguint les línies blanques.

Il·lustració 34 El robot a de retornar al mateix lloc de sortida i indicar que ha descarregat el pacient.

# **4.2 CREACIÓ I ORGANITZACIÓ DE LA PÀGINA WEB**

El procés de la creació de la pàgina web ARDUINO UNO en català sobre la placa d'Arduino, ha estat laboriós. Ha calgut buscar molta informació i aprendre quasi tots els coneixements bàsics d'Arduino per després poder-los explicar i argumentar amb més detalls.

Un cop fet la recerca de la informació i dades necessàries, vaig considerar i decidir des del principi que era important enregistrar en format vídeo les diferents parts, fases i passos dels sistemes de programació, per tal que poguessin servir com a tutorials per entendre millor els fonaments de la placa Arduino i incloure'ls dins la web. Per fer-ho, vaig anar enregistrant la pantalla de l'ordinador mentre anava explicant amb veu el què s'havia d'anar fent i el perquè.

He inclòs en aquestes gravacions la meva placa d'Arduino per ensenyar que realment funciona. A més, he introduït en tots els tutorials vídeos petits en càmera ràpida de com es fa per muntar els circuits perquè tothom pogués veure com son els circuits i d'aquesta manera evitar els nombrosos dubtes que se'm van generar al principi. Abans de concretar i organitzar el material que conté la web vaig fer un esquema de com caldria organitzar-la. A la il·lustració 37 es pot veure com estava planificada inicialment.

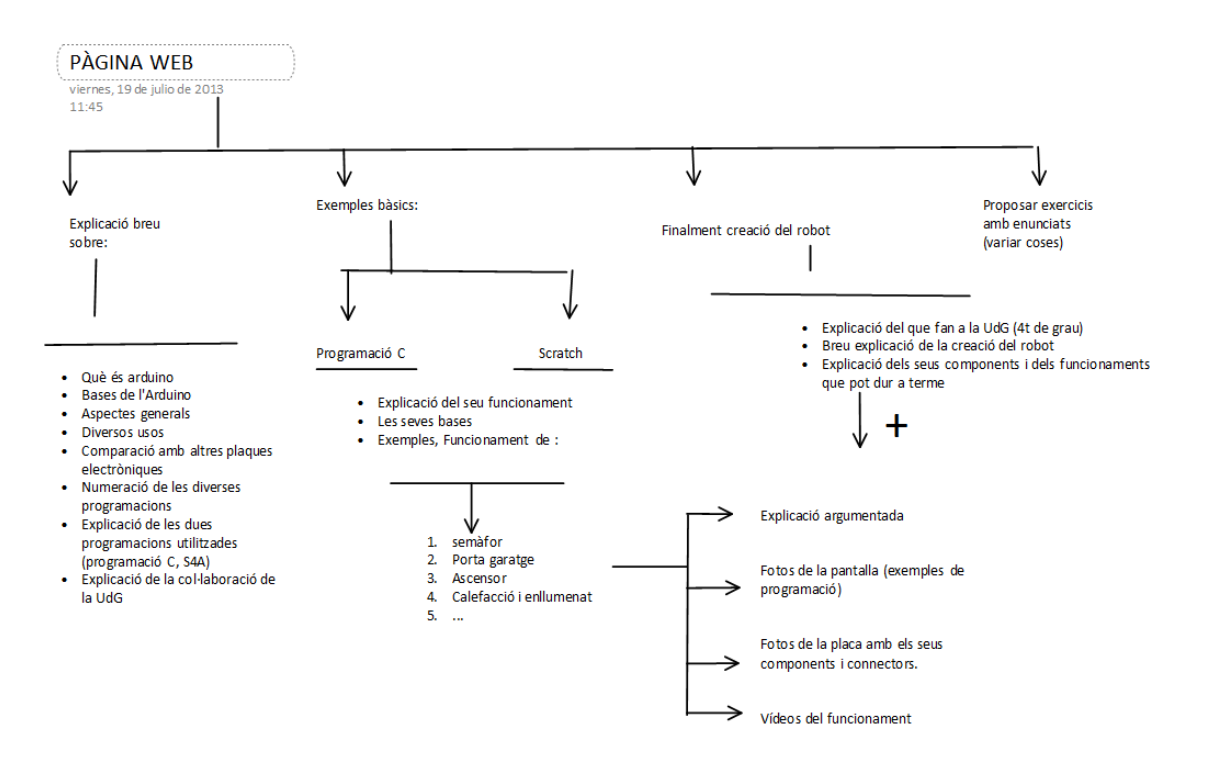

Il·lustració 37 Estructura inicial de la pàgina web ARDUINO UNO

A partir d'aquesta estructura he pogut organitzar tota la informació que ja anava acumulant i, també utilitzar els programes concrets per realitzar cada un dels elements que conté la web. Els programes que detallo a continuació m'han servit per completar la nova pàgina web.

Weebly. És una pàgina web dedicada a la creació d'altres pàgines web. Utilitza un estil de format **Widget**, deixant així que els usuaris creïn amb diversos clics. L'usuari ha d'arrastrar i deixar anar diversos elements web a la pàgina, tant imatges, textos, vídeos... Ha estat el programa bàsic per construir la web.

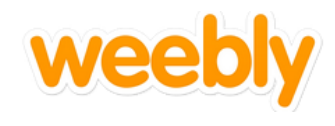

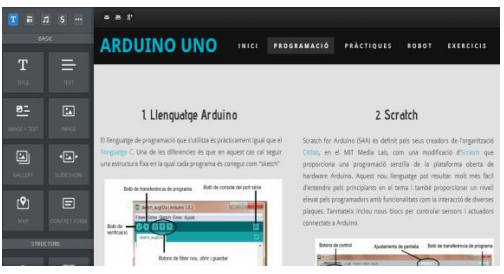

iMovie. S'utilitza per a l'edició de vídeos de forma casolana i és una aplicació de software d'**Apple.** Per a tots els vídeos que estan penjat a la web he utilitzat aquest programa.

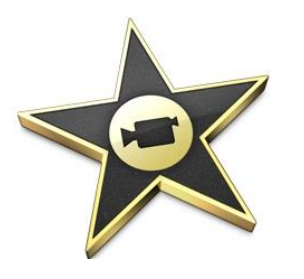

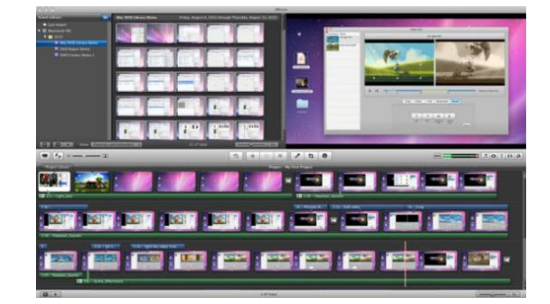

Audacity. És un programa multiplataforma de gravació d'àudio i fàcil d'usar. En ell es pot fer qualsevol variació dels sons. En el meu cas ha estat utilitzat per variar algunes cançons i els sons originals dels vídeos.

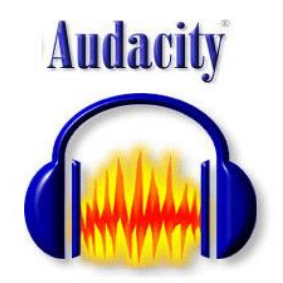

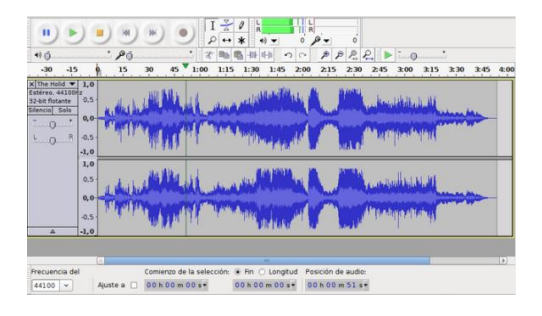

El procés de creació de la pàgina web l'he anat seguint tal i com ho havia planificat inicialment, utilitzant imatges i gravacions totalment inèdites<sup>43</sup>, totes elles estan realitzades i editades personalment, així com els continguts dels vídeos que han estat planificats i pensats amb finalitats específiques per aquest treball.

Tot i que a continuació es fa una explicació detallada del contingut de la pàgina web, seria bo accedir-hi per tal de poder fer-se una idea totalment clara de les seves parts i continguts (resum de les pràctiques a l'annex H i preus dels components per dur a terme aquestes pràctiques a l'annex I). Seguidament s'especifiquen les diferents parts que venen determinades per les pestanyes superiors de la pàgina inicial.

INICI. L'inici o portada, és la part principal de la pàgina. A la part superior hi ha el títol (ARDUINO UNO) i una imatge del símbol d'Arduino. A aquest espai li segueix una breu presentació d'on prové la web i diferents apartats amb imatges i vídeos, que serveixen per contextualitzar-la. A continuació s'especifiquen aquests apartats:

- Què és Arduino? Inclou un vídeo promocional.
- Perquè Arduino? Inclou una presentació d'imatges amb els diferents tipus de plaques.
- Bases i parts d'Arduino. Inclou una imatge amb les seves parts.
- Diversos usos. Inclou diversos vídeos d'aplicacions reals.  $\blacksquare$
- Programació.
- Breu història de la placa d'Arduino. Inclou una imatge fixe d'un mapa.

#### Què és Arduino?

duino uno promocional

**ARDUINIC** 

#### Arduino és una plataforma de prototips electrònics de codi obert (open-source) basada en hardware y software fàcils d'utilitzar. Està<br>pensat per artistes, dissenyadors, com a hobby o per qualsevol '<br>interessat en crear objectes o entorns interactius. nteressat en eten objectes o entorns interactus.<br>Arduino pot sentir l'entorn mitjançant la recepció d'entrades des<br>d'una varietat de sensors i pot actuar en el seu voltant amb el control de llums, motors,etc. El microcontrolador de la placa es programa amb l'Arduino Programming Language, basat en Wiring. Els projectes d'Arduino poden ser autònoms o es poden comunica and the software end understanding the semple amb Flash,<br>Processing, MaxMSP, etc.).

## Per què Arduino?

Hi ha molts altres microcontroladors plataformer microcontroladores disponibles per duu a terme les mateixes accions com Parallax Basic Stamp, Netmedia's BX-24, Phidgets, MIT's Handyboard, PICAXE, i altres. Tots aquests tenen diferent<br>details de programació de microcontrolador i són fàcils d'usar. Per detalls de programació de n Arduino ofereix avantatges per professors, estudiants i aficionats interessats sobre altres sistemes

- · Les plaques Arduino són relativament barates comparades amb altres plataformes microcontroladors. · El software d'Arduino s'e cuta en sistemes operatius Windows, Macintosh OSX I GNU/Linux. La majoria dels
- · La programació d'Arduino és fàcil d'usar per principlants però suficientment flexibles perquè també ho puguin .<br>utilitzar usuaris **avançats**.

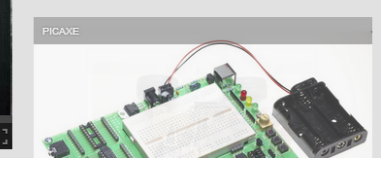

Il·lustració 38 Exemple de la pestanya inicial

<sup>&</sup>lt;sup>43</sup> Els únics vídeos que provenen d'edició externa són els que es mostren a la pàgina d'inici com a exemples d'usos diferents.

PROGRAMACIÓ. En el aquest apartat s'expliquen les característiques dels dos programes que s'han utilitzat en les pràctiques, el propi d'Arduino (l'oficial) i l'Scratch. A més, s'expliquen els procediments de descàrrega de cada un d'ells. Hi ha diverses fotografies amb les parts principals i indicacions de cada programa.

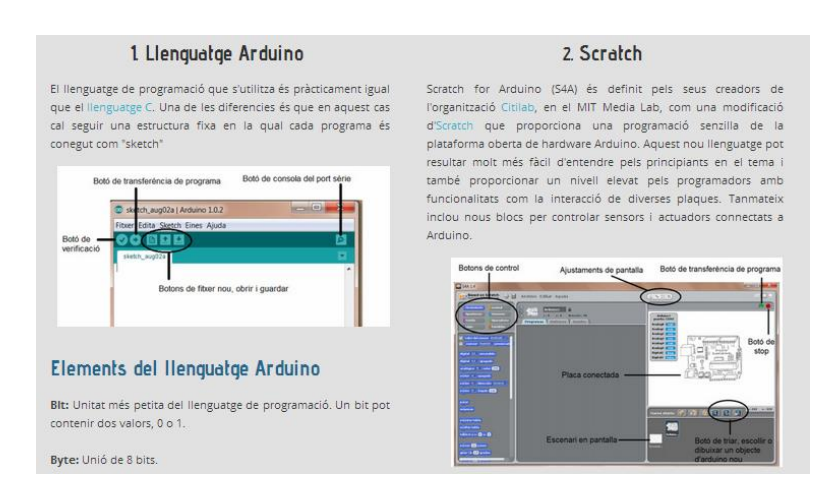

Il·lustració 39 Pestanya de programació

PRÀCTIQUES. L'apartat de pràctiques és on estan tots els exemples en forma de tutorials en format vídeo i d'imatges fixes de les programacions i dels circuits elèctrics utilitzats.

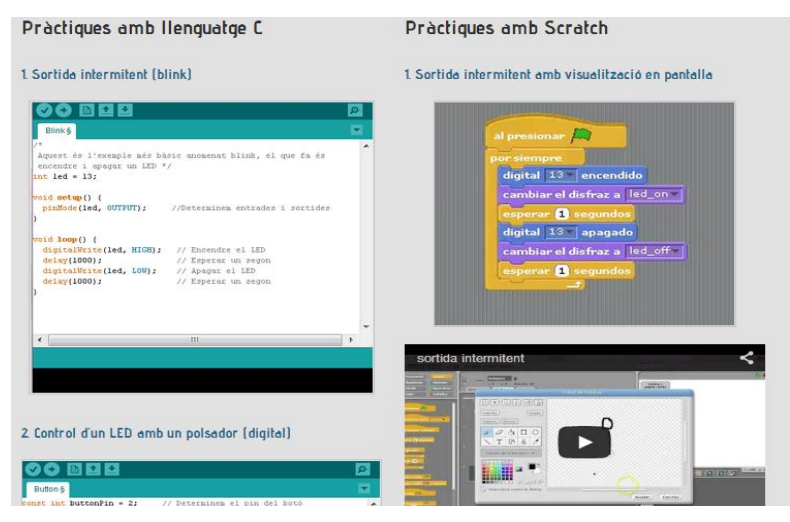

Il·lustració 40 Pestanya de les pràctiques

ROBOT. En aquest apartat s'hi pot trobar les explicacions de les parts i els components del robot utilitzat en aquest treball, l'Ardubot cedit per la UdG. També hi ha altres exemples de pràctiques amb el robot i el vídeo de la pràctica final.

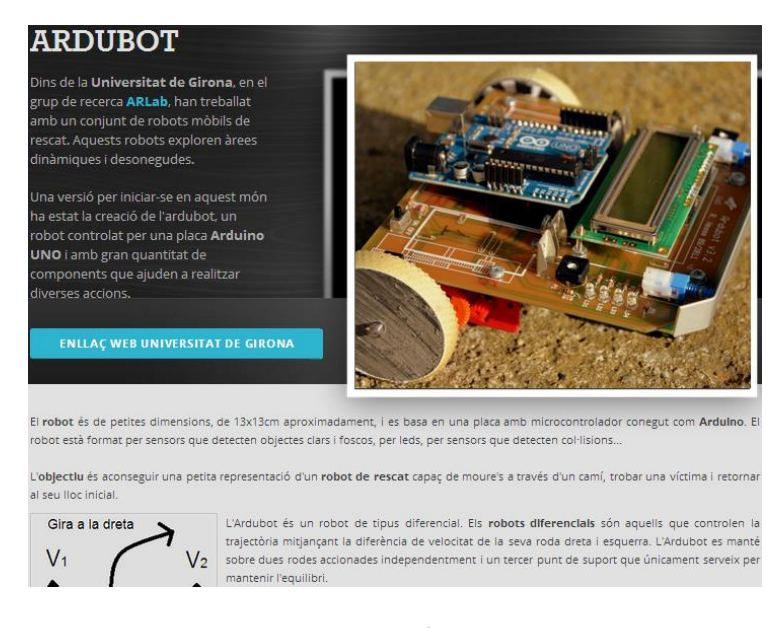

Il·lustració 41 Pestanya sobre el robot

EXEMPLES. En aquest apartat es proposen una sèrie de pràctiques amb l'objectiu de proporcionar idees per nous exercicis millorats duts a terme amb la placa electrònica d'Arduino. Aquests exercicis els he preparat sense la solució, per tal de que es puguin resoldre a partir dels enunciats.

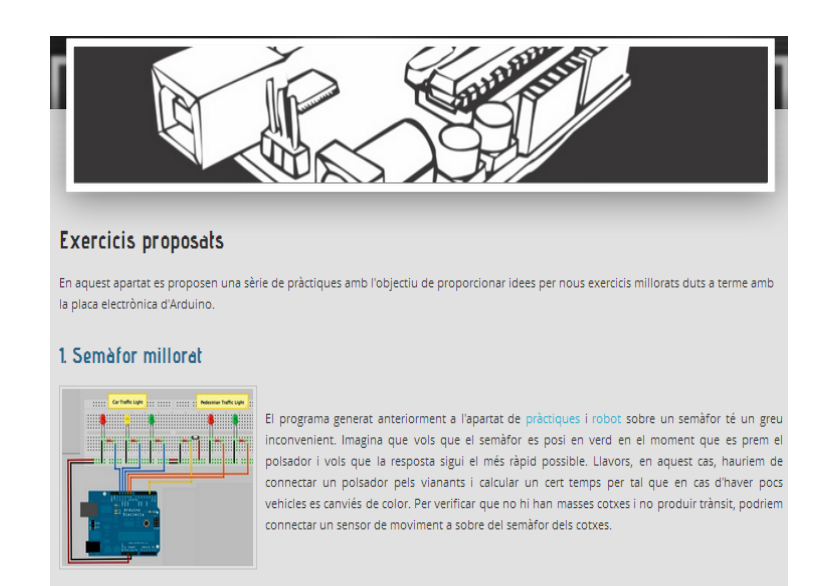

Il·lustració 42 Pestanya d'exercicis com a exemples

# CONCLUSIONS

Un cop realitzada la recerca de les aplicacions didàctiques de la placa d'Arduino utilitzant un mètode científic, m'ha ajudat a treballar amb força material per poderlo relacionar entre si; aconseguint una sèrie de resultats que amb la perspectiva de les idees principals plantejades inicialment i tenint en compte l'objectiu específic que m'havia proposat, he pogut comprovar que:

- El fet de crear una nova pàgina web sobre la placa Arduino en català, i el d'englobar en un mateix lloc (espai virtual) tots els coneixements sobre aquesta plataforma i, dotar-lo d'exemples específics és molt positiu i beneficiós per als centres de secundària i per a persones aficionades en el tema.
	- El professorat de secundària de tecnologia en general no té massa coneixement d'aquesta aplicació de l'electrònica i en conseqüència no s'aplica el suficient dins la matèria.
	- L'alumnat mostra interès en realitzar pràctiques amb aquestes eines, seria interessant la seva implantació.
	- Considerant que la pàgina web pot ser útil i amb la intenció d'anar-la ampliant i actualitzant, he decidit enregistrar-la en un domini propi (en el servidor *weebly*), i patentar-la en el *Creative Commons*.
- Un cop vist els diferents tipus de plaques electròniques i fetes les pràctiques, puc considerar que, a més de les avantatges descrites a la pàgina 12, n'hi ha d'altres importants a favor d'utilitzar la placa Arduino en àmbits educatius, així doncs:
	- La placa Arduino és una de les plaques més utilitzades, avui en dia en instituts i universitats de Catalunya, per tant, la seva obtenció és més fàcil i eficaç que d'altres plaques.
	- És una de les plataformes més innovadores de l'actualitat, cosa que fa que hi hagi força informació a l'àmbit internacional. Sent un aspecte important a l'hora d'ajudar a aprendre el seu funcionament i les seves parts de forma autodidacta.
	- Arduino consta d'un sistema propi per desenvolupar totes les programacions amb un mateix ordre. Aquest tipus de llenguatge utilitzat, és senzill d'aprendre i fàcil de manipular.

En aquesta investigació he pogut entendre el procés de la matèria de tecnologia que s'imparteix a secundària, el fet que es comenci amb aspectes més mecànics fins arribar a activitats més complexes com l'automatització i el control, fa que sigui una àrea molt didàctica i aplicable a la vida real.

La dedicació constant i havent-me organitzat bé el temps, m'ha permès tenir un bon ritme de treball i d'aquesta manera, he aprés molts aspectes que desconeixia i que em seran de molta utilitat als meus estudis posteriors. M'he sentit molt còmode i a gust en la recerca, tot i que en moments he tingut dubtes i dificultats.

*Si ara em fessin triar de nou el tema del treball de recerca seguiria amb el mateix, ampliant-lo des d'altres perspectives a àmbits més especialitzats i tècnics aplicats a la vida quotidiana.*

# REFERÈNCIES

### **Bibliografia**

Capdevila Adrià, Pere Barberan i Pere Tusset. *Interacció persona-ordinador amb Arduino. VOLUM I*. (2009). Mataró: Edicions Universitat politècnica de Mataró. Enginyeria tècnica de telecomunicació: Especialitat Telemàtica.

Enríquez Herrador, Rafael. (2009). *Guía de Usuario de Arduino.* Córdoba: Edicions Universitat de Córdoba.

Evans, Brian W. (2007). Arduino Notebook: A Beginner's Reference. San Francisco, California, USA.

Figueras Coma, Albert i Rafael Hesse. *Taller de robots de rescat Ardubot (Dossier de teoría)*. Girona: Edicions Universitat de Girona.

Figueras Coma, Albert i Rafael Hesse. *Taller de robots de rescat Ardubot (Manual de muntatge).* Girona: Edicions Universitat de Girona.

Grupo Sabika. (2010). *Ejercicios de Arduino resueltos.* 

Joseph, Joan, Roger Hoyos, Jaume Garrafé, Francesc Francesc , i Francesc Vila. *Tecnologia industrial: batxillerat I*. Barcelona. McGraw-Hill. (1998-1999).

Joseph, Joan, Roger Hoyos, Jaume Garrafé, Francesc Francesc , i Francesc Vila. *Tecnologia industrial: batxillerat II*. Barcelona. McGraw-Hill. (1998-1999).

Ruiz Gutiérrez, José Manuel. (2009). *Manual de Programación Arduino, "La inteligencia de Arduino se expresa mediante su lenguaje de programación".*

Ruiz Gutiérrez, José Manuel. (2012). *S4A (Scratch) + Arduino*. Versió del document: V1.0.

### **Webgrafia**

Informació sobre les bases de l'electrònica actual

http://www.monografias.com/trabajos5/electro/electro.shtml#ampli

http://r-luis.xbot.es/ebasica/eb03.html

http://www.edudevices.com.ar (curs complet d'electrònica digital)

Informació sobre la Placa Arduino i les seves característiques

http://solorobotica.blogspot.com.es/2012/06/plataforma-arduino-y-su-

programacion-en.html

http://tallerarduino.com/

Història sobre Arduino i la seva creació

http://spectrum.ieee.org/geek-life/hands-on/the-making-of-arduino/0

Pàgina oficial de la placa d'Arduino on he extret la major part d'informació.

www.arduino.cc

Pàgines oficials sobre la programació Scratch http://s4a.cat/ http://scratch.mit.edu/ Per la recerca d'algunes imatges Buscador d'imatges http://www.google.com Per certes definicions i aclariments http://ca.wikipedia.org/wiki http://www.enciclopedia.cat/ Per guiar-me amb l'estructura del treball http://www.edu365.com/batxillerat/comfer/recerca/

# **Articles**

http://www.eldiario.es/turing/futuro-robotica-manos\_0\_135786627.html. *El primer Arduino Robot nace de la mente de dos jóvenes espanyoles. (*27 maig 2013). Maite Garrido Courel.

http://elcomercio.pe/actualidad/1619931/noticia-asi-seran-ciudades-inteligentesfuturo. *Así serán las ciudades inteligentes del futuro.* (20 Agost 2013).

# GLOSSARI

#### A, B, C, D, E, F, G, H, I, J, K, L, M, N, O, P, Q, R, S, T, U, V, W, X, Y, Z

**Apple** Empresa multinacional estatunidenca que dissenya i fabrica productes electrònics de consum i programari per a els seus productes. Els més coneguts són els ordinadors Mac, els iPod, l'iPhone i l'iPad. El programari que desenvolupa Apple inclou el sistema operatiu Mac OS X.

**Atmega8 i Atmega168** Microcontroladors AVR els quals contenen des de 4 a 256 kB de memòria flash programable, contenen també entre 28 a 100 pins, un conjunt d'instruccions (multiplicació, direccionalment de programes, etc.) i un ampli conjunt d'aplicacions.

**Atmel** Els AVR (Atmel) són un conjunt de microcontroladors del fabricant estatunidenc Atmel. El seu disseny és simple i és fàcil de programar. Es pot dividir en diversos grups com seria ATxmega, ATmega, ATtiny, AT90USB, AT90CAN i AT90S.

**Camp magnètic** Les càrregues elèctriques en moviment (com ara els corrents elèctrics) exerceixen una força sobre les altres càrregues que es mouen sota la seva influència. Els camps magnètics envolten els corrents elèctrics, els dipols i els camps elèctrics variables.

**Curtcircuit** Error en un aparell elèctric o una línia elèctrica, quan el corrent elèctric passa directament del conductor actiu, a la línia de terra, entre dos conductors actius en el cas de sistemes polifàsics en corrent altern, o entre pols oposats en el cas del corrent continu.

**Díode** Dispositiu electrònic proveït de dos elèctrodes, ànode i càtode, que té la propietat de ser un conductor en el sentit càtode-ànode, però no al revés. Aquest funcionament fa que pugui rectificar els possibles problemes dels senyals elèctrics.

*Drive* Servei d'allotjament d'arxius. Va ser introduït per Google el 2012. Cada usuari conté 15GB d'espai per els propis arxius, per tal d'augmentar l'espai es pot realitzar per pagaments. Conté una aplicació en la qual es poden crear tot estil d'enquestes amb unes pautes a seguir. Al finalitzar les enquestes el propi programa crea les respectives gràfiques.

**Llenguatge AVR-C** Llenguatge de programació pels respectius microcontroladors Atmel.

**Llibreria C++** El llenguatge de programació C o llenguatge C, creat per Dennis Ritchie i Ken Thompson a principis dels anys 70, és el llenguatge més utilitzat per a desenvolupar sistemes operatius i altres tipus de programari bàsic, és més flexible a l'hora de programar i es considera un llenguatge proper a la màquina. El llenguatge C++ es va desenvolupar a partir de C.

**Microcontrolador** Microprocessador especialitzat en controlar equips electrònics, i inclou en un sol xip les tres unitats funcionals d'un ordinador: una CPU, una memòria i unitats d'E/S (Entrada/Sortida), és a dir, es tracta d'un computador complet en un sol circuit integrat i amb dimensions molt petites.

**Partícula microscòpica** Nom genèric de les parts més petites i fonamentals de la matèria, pertany al nivell més elemental d'aquesta. El terme descriu tant objectes aparentment elementals, com objectes composts.

*Processing* Llenguatge de programació creat l'any 2001. Aquesta producció ha promogut l'alfabetització de programari dins de les arts visuals i l'alfabetització visual dins de la tecnologia. Inicialment va ser pensat per ensenyar els fonaments de programació d'ordinadors dins d'un context visual, però finalment s'ha convertit en una eina de desenvolupament per als professionals. Avui en dia, hi ha milers d'estudiants, artistes, dissenyadors, investigadors i aficionats que utilitzen aquest processament per a l'aprenentatge, creació i producció de prototips.

**Prototip** Model a talla reduïda d'un producte que serveix per a testar el futur producte i detectar errors, deficiències, la resistència, el gust del públic o del consumidor, etc. També pot ser útil per fer proves del material. En aquest cas Arduino es considera un prototip de les plaques que es troben en aplicacions reals, com les d'un semàfor, una televisió, un ordinador, un sistema de calefacció, etc.

**Sòlid semiconductor** Material que té una resistivitat elèctrica entre un conductor metàl·lic i un aïllant no metàl·lic. Només condueixen el corrent elèctric si se'ls aplica un voltatge crític. Els trobem a la taula periòdica dels elements químics fent la diagonal de dalt a l'esquerra cap avall a la dreta a partir del bor. Separen els conductors elèctrics (o metalls, a l'esquerra) dels aïllants (a la dreta).

**Transistor d'unió** Dispositiu electrònic d'estat sòlid, basat en les propietats conductores dels materials semiconductors, el qual s'utilitza per controlar o amplificar un corrent elèctric. Solen ser de petites dimensions, de molta fiabilitat, molta durada, amb baix consum i baix cost.

**Tríode** Tub electrònic de tres elèctrodes: l'ànode, el càtode i la reixa o elèctrode de control el qual permet modificar el corrent anòdic aplicant-li una tensió variable.

**Vàlvula termoiònica** També anomenada vàlvula electrònica , vàlvula de buit o tub de buit és un component electrònic utilitzat per amplificar o modificar un senyal elèctric mitjançant el control del moviment dels electrons en un espai *"buit"* a molt baixa pressió, o en presència de gasos especialment seleccionats.

*Widget* En informàtica, és una petita aplicació amb funcionalitat limitada que pot ser instal·lat i executat dins d'una pàgina web per un usuari final. Altres termes utilitzats per descriure *widget* web, poden ser element web, *gadget*, placa, mòdul o fragment. Els *widgets* es creen normalment en DHTML o Flash. Alguns exemples de *widgets* per una pàgina web seria un rellotge, les comptes regressives d'esdeveniments, un comptador de visualitzacions de la web, un calendari, el temps, un mapa, les ultimes noticies, etc.

*Wiring* Programació de codi obert per als microcontroladors. Permet escriure un programari multiplataforma per controlar dispositius connectats a una àmplia gamma de plaques de microcontroladors per crear tot tipus de codis creatius, objectes interactius, espais o experiències físiques.

## ANNEX A ARTICLE DE eldiario.es

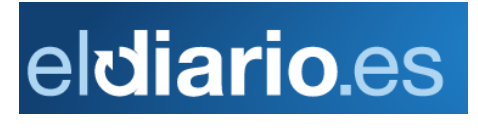

# 000 diario turina -dt

**El primer Arduino Robot nace de la mente de dos jóvenes españoles**

Tecnología y sociedad en red en eldiario.es

Dos jóvenes de Complubot, Asociación de Robótica Educativa, junto con el equipo de Arduino, presentan el primer Arduino Robot, diseñado como una plataforma educativa de bajo coste. La versión definitiva del robot se estrenó el pasado fin de semana en la Maker Faire de San Mateo (California).

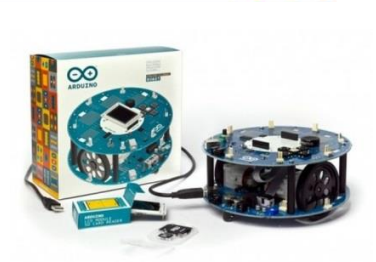

## **Maite Garrido Courel** Madrid

Eran apenas unos adolescentes cuando Nerea de la Riva e Iván Gallego comenzaron a diseñar, construir y programar sus propios robots en la sede de la Asociación de Robótica Educativa, Complubot en Alcalá de Henares (Madrid). De esas primeras creaciones nació la serie Nexus, unos robots diseñados para participar en la Robocup Junior, la principal competición de robótica educativa a nivel internacional en arquitectura abierta (cualquier hardware y software).

Si en la película Blade Runner el máximo nivel de perfección se conseguía con los replicantes Nexus 6, ellos tuvieron que esperar hasta el año 2008 para hacerse con el primer premio en la modalidad de Soccer (fútbol americano) con los Nexus de la serie 7, llegando a convertirse -unos Nexus más tarde- en tetracampeones de esta prueba de forma consecutiva en China, Austria, Singapur y Turquia.

"En septiembre del 2010 estábamos participando en otra competición internacional de fútbol robótico que se celebraba en Bérgamo (Italia) dentro de la Bergamosciencia, cuando coincidimos con David Cuartielles y Massimo Banzi del equipo Arduino. Les contamos lo que hacíamos, cómo empleábamos Arduino en nuestros desarrollos y a partir de ese momento comenzamos juntos a trabajar para desarrollar un robot educativo que también fuese de utilidad para usuarios avanzados: así nació el proyecto Lottie Lemon", cuenta Nerea.

David Cuartielles, uno de los creadores del hardware open source Arduino:"Mucha gente se puso en contacto conmigo hasta que aparecieron dos chavales de Madrid de 15 y 16 años que dijeron 'somos tetracampeones de robótica infantil'. Cuando les conocí salí convencido, 'tenemos que hacer algo juntos', pero no sabía qué, obviamente era un robot" (…).

### ANNEX B ARTICLE DEL DIARI elcomercio.pe **MARTES 20 DE El Comercio.pe AGOSTO DEL 2013 09:18**

# **Así serán las ciudades inteligentes del futuro...**

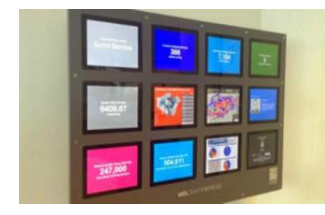

¿Le gustaría vivir en una ciudad con la que pueda interactuar, que responda a sus necesidades?

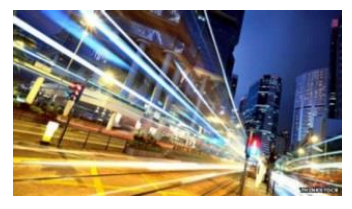

Este tipo de ciudades ya están siendo construidas. ¿Qué le parecería vivir en una ciudad con la que pueda interactuar? Una ciudad que actúe más como un organismo vivo, una ciudad que responda a sus necesidades… **(...)**

### **RED CIUDADANA**

Hay otro capítulo en la historia de las ciudades inteligentes. Uno que está siendo escrito por los ciudadanos, quienes están usando las aplicaciones, sensores caseros, teléfonos inteligentes e internet para dar respuesta a los problemas que son importantes para ellos.

En Nueva York, por ejemplo, cada vez que hay fuertes lluvias en la ciudad, las aguas negras se desbordan y llegan al puerto a un ritmo de más de 96 mil millones de litros cada año. Pero el uso de un **procesador Arduino,** un sensor que mide los niveles de agua en las tuberías de aguas negras y una aplicación para teléfonos inteligentes llamada Don't Flush me ("no me tires de la cadena"), te avisa si es seguro "bajar la cadena" sin que esos residuos sigan contaminando.

Otro ejemplo es Egg (huevo), una red de sensores en la que la comunidad es la principal protagonista, que alerta sobre un problema a menudo oculto en nuestras ciudades. Investigadores estiman que dos millones de personas mueren cada año como resultado de la contaminación del aire y, a medida que las ciudades se vuelven más superpobladas, es probable que el problema empeore.

Egg recopila datos sobre la calidad del aire mediante la venta de un sensor barato que la gente pone fuera de sus hogares y que recoge las lecturas de los gases de efecto invernadero, el óxido de nitrógeno (NO2) y el monóxido de carbono (CO).

(...)

# ANNEX C ENQUESTA AL PROFESSORAT DE SECUNDÀRIA

# **L'ARDUINO A L'EDUCACIÓ SECUNDÀRIA**

Bon dia, sóc la Júlia Carrión Teixidó, estudiant de 1r de batxillerat de l'institut Illa de Rodes de Roses. El meu treball de recerca tracta sobre l'Arduino a l'educació, l'objectiu és crear una pàgina web en català per facilitar l'aprenentatge d'aquesta placa amb uns continguts i activitats útils i adients. Us envio aquest qüestionari per tal d'obtenir informació de diferents aspectes i que em sigui d'ajuda per crear aquesta pàgina web. Quan hagueu respost les preguntes és necessari clicar a "enviar" del final del qüestionari. Us agraeixo la vostra col·laboració.

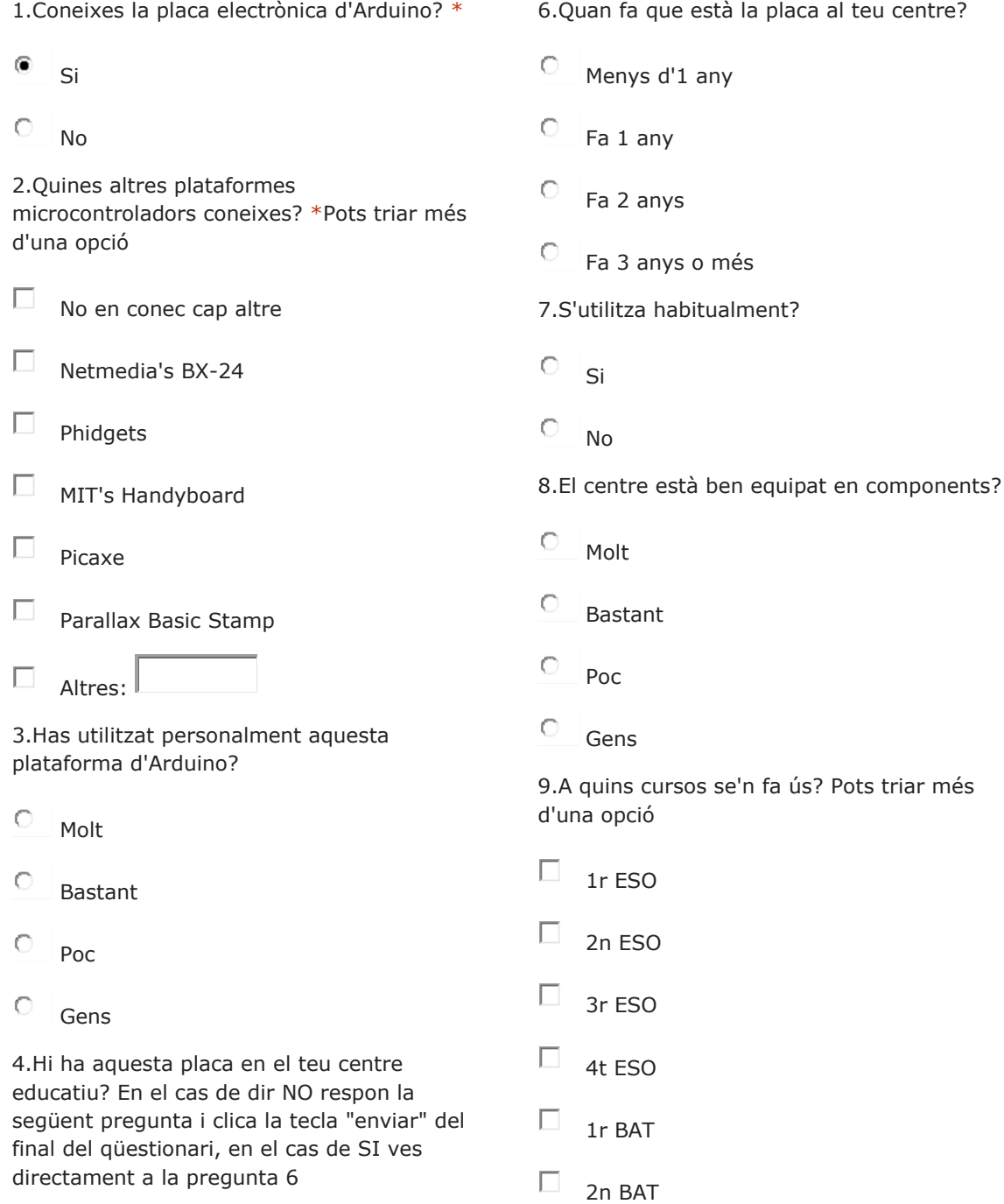

 $\circ$ Si No

5.Està previst equipar el centre amb aquest tipus de placa? Quan?Pots especificar la data a altres

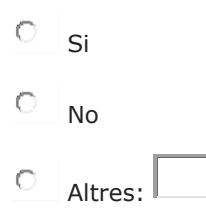

12.L'utilització d'aquesta placa té més avantatges que d'altres? Quins? Pots explicar els avantatges on posa "altres".

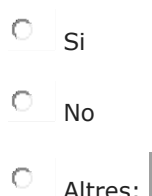

13.L'utilització d'aquesta placa té més desavantatges que d'altres? Quins? Pots explicar els desavantatges on posa "altres".

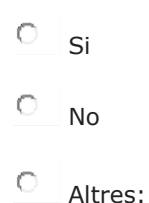

14.Has aplicat l'Scratch (S4A) amb l'Arduino per fer les explicacions a l'alumnat?

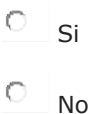

15.Has aplicat el llenguatge propi de l'Arduino per la seva utilització amb l'alumnat?

Si

No

10.Creus que és un bon aprenentatge per l'alumnat?

 $\circ$ Si  $\circ$ No

11.Algun alumne del teu centre ha realitzat un treball sobre alguna temàtica semblant a aquesta? Quina? Pots especificar la temàtica que ha realitzat a altres

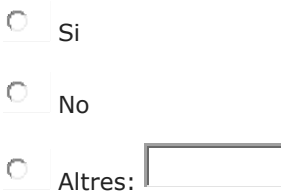

16.Quina o quines són les fonts que utilitzes per informar-te sobre la teoria i la pràctica de l'Arduino?

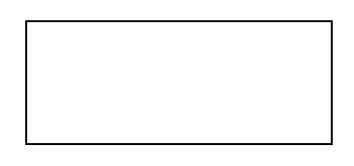

17.Quins són els aspectes que t'agradaria trobar en una pàgina web relacionada amb la placa d'Arduino? \*Pots triar més d'una opció

 $\Box$ Descripció breu i clara de les característiques bàsiques

 $\Box$ Explicació de la seva descàrrega

 $\Box$ Pràctiques senzilles amb vídeo de mostra

П Pràctiques amb la utilització del S4A

 $\Box$ Altres:

18. Pots aportar qualsevol observació que vulguis compartir \*

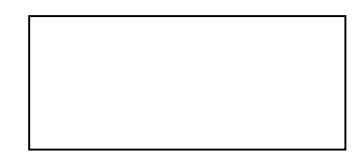

# ANNEX D LLISTA DE CENTRES DEL GIRONÈS

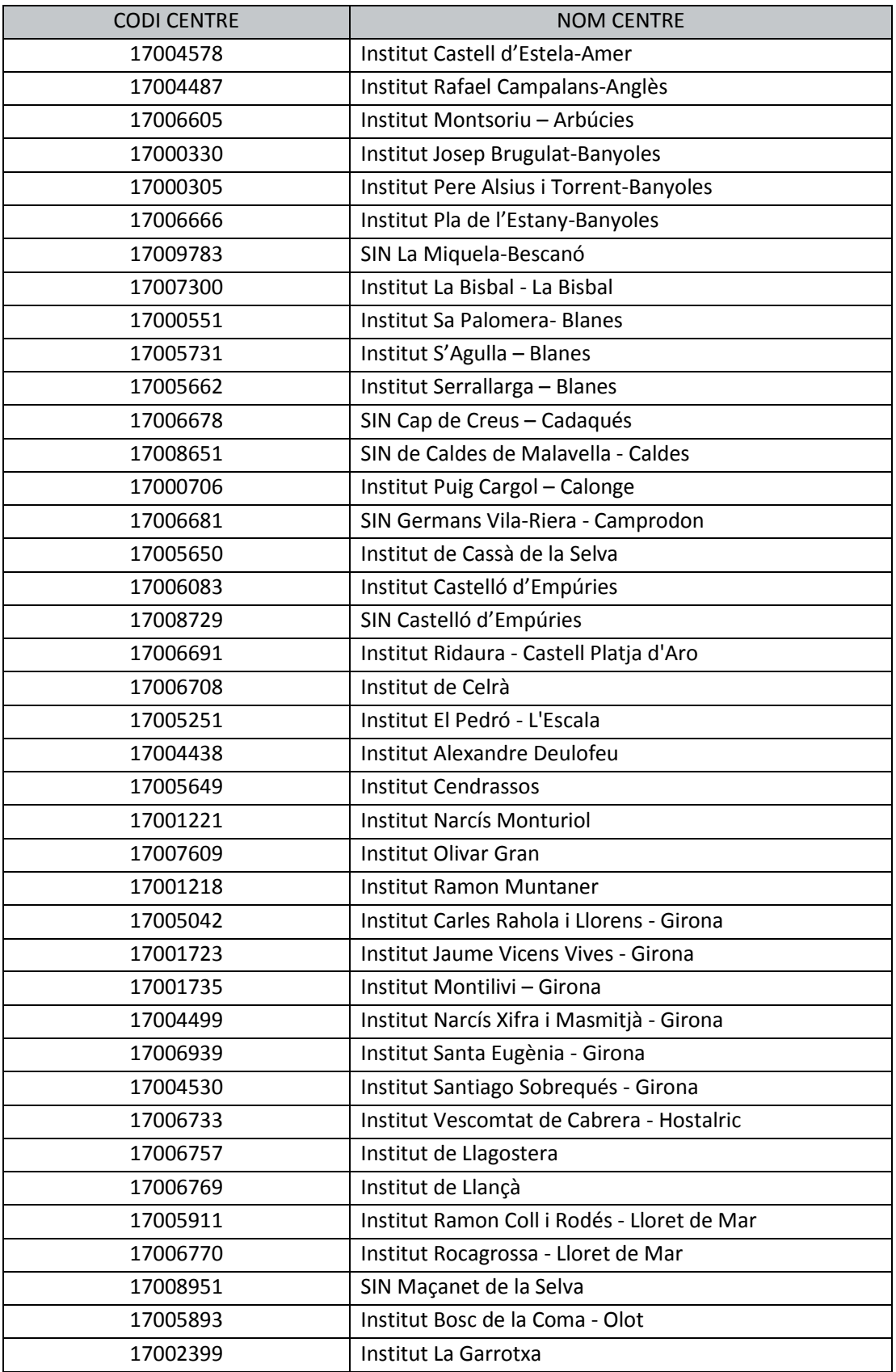

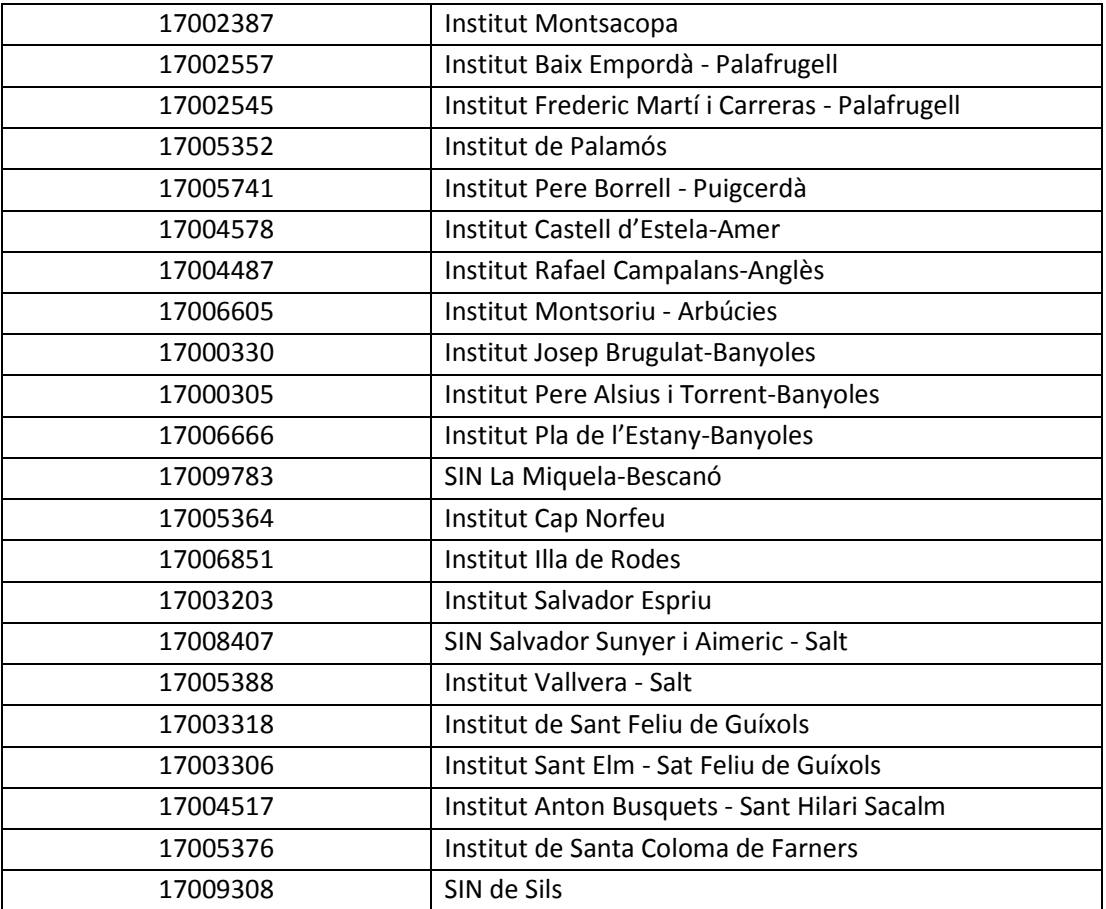

# ANNEX E RESULTATS DE LES ENQUESTES

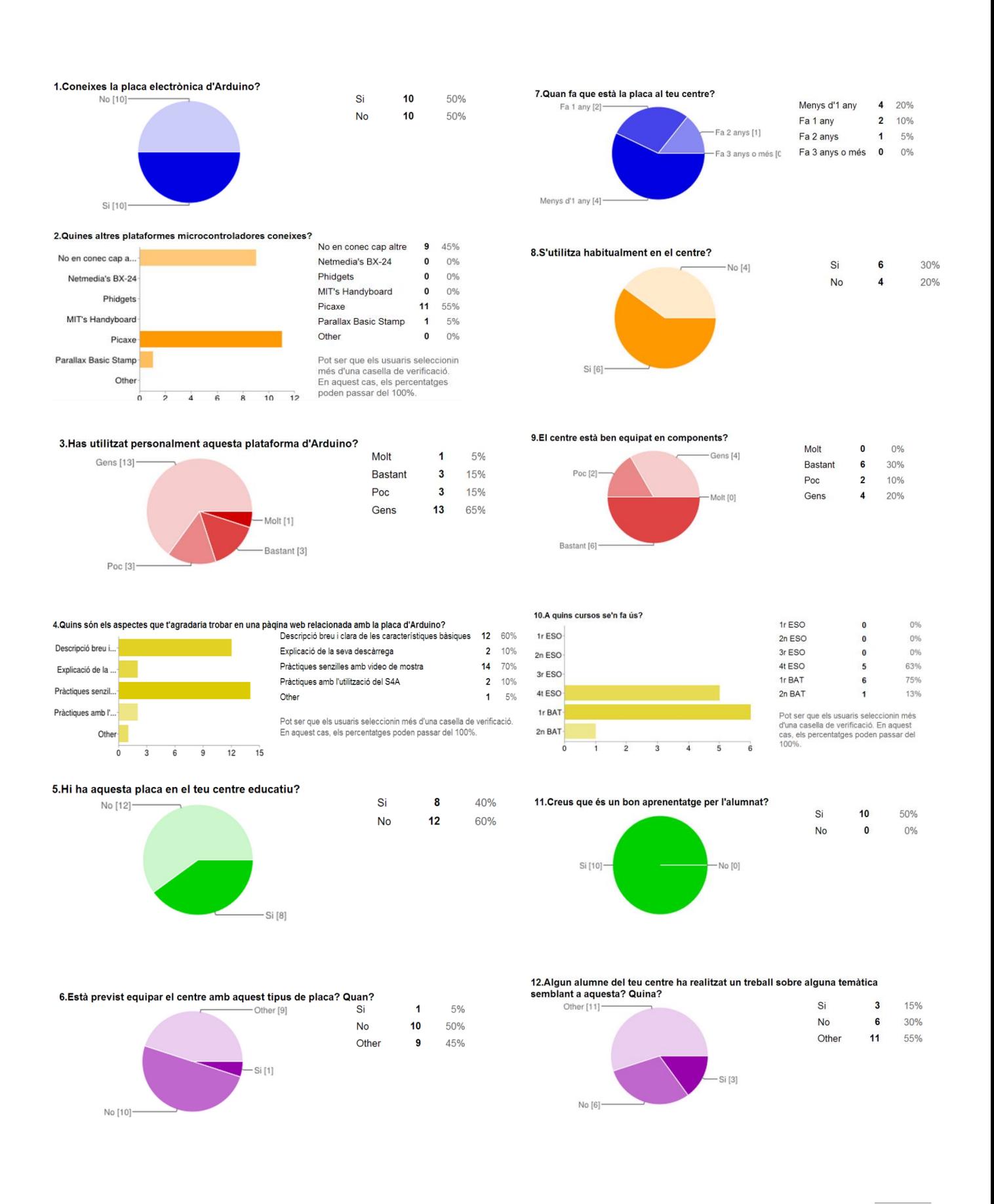

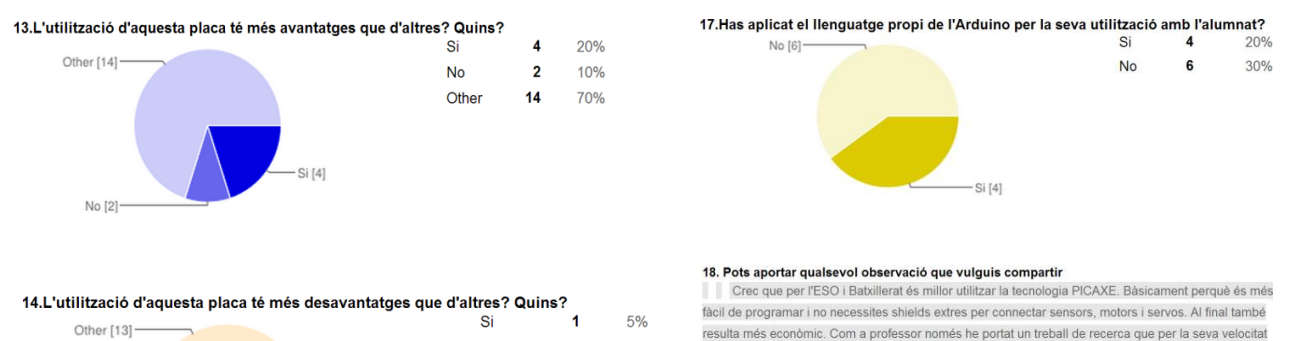

30%

**65%** 

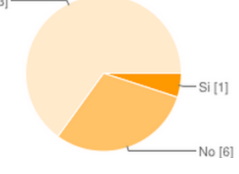

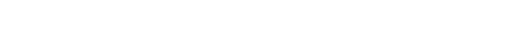

Scracth & PICAXE.

#### 15. Quina o quines són les fonts que utilitzes per informar-te sobre la teoria i la pràctica de

**No** 

Other

 $\overline{\bf{6}}$ 

 $13$ 

l'Arduino? Webs i llibres Al núvol. Webs diverses. Llibre Arduino Cookbook Webs de tecnologies Pàgina oficial. Tota la informació l'he aconseguit a la xarxa. pàgina web de l'arduino

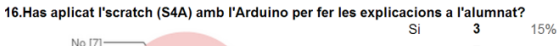

requeria un arduino. Tots els demés sempre els fem amb PICAXE. No sé si saps que amb S4A també

es poden fer anar les plaques PICAXE. Pots trobar informació al web del robolot www.robolot.org /

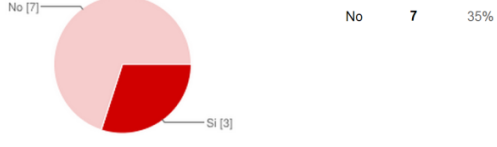

# ANNEX F PRESENTACIÓ A L'ALUMNAT DE 4t D'ESO

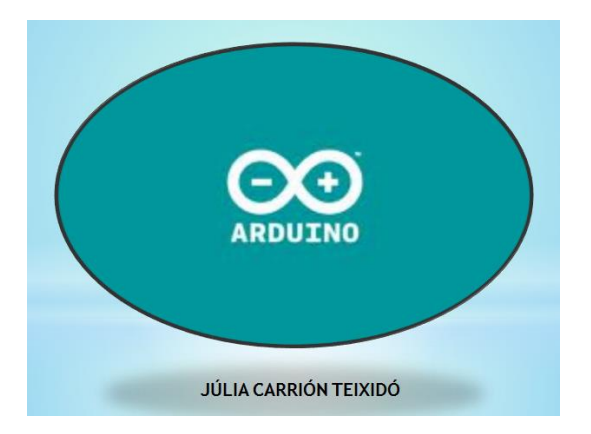

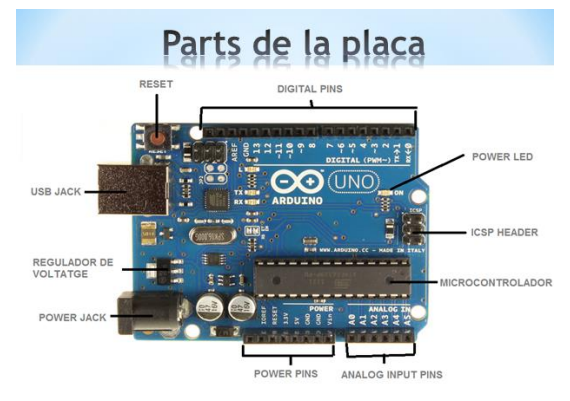

Components per arduino

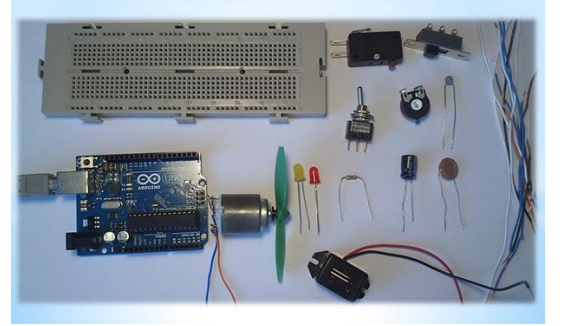

# Programa arduino

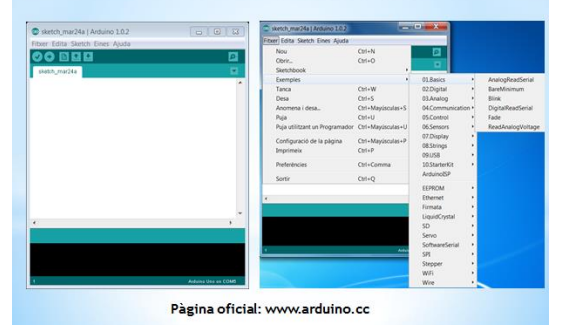

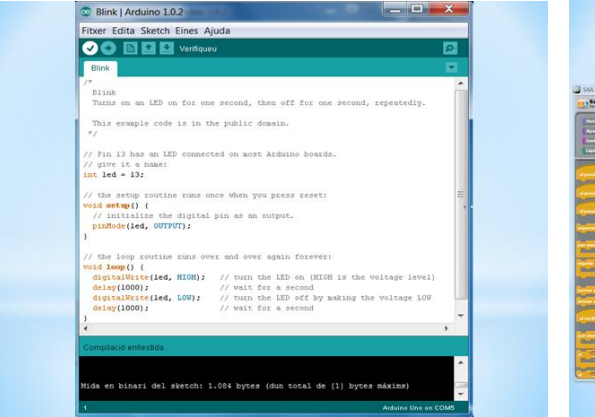

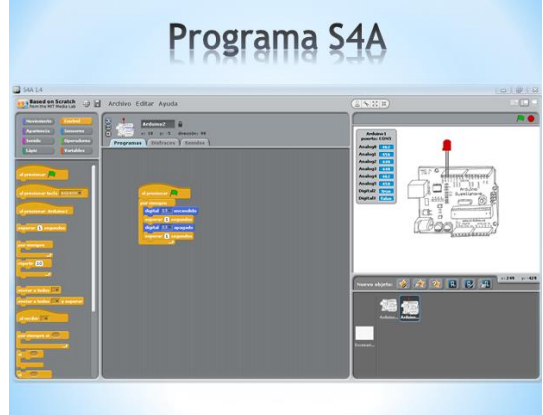

# ANNEX G CONVOCATÒRIA DELS AJUTS BOTET I SISÓ 2013 UdG

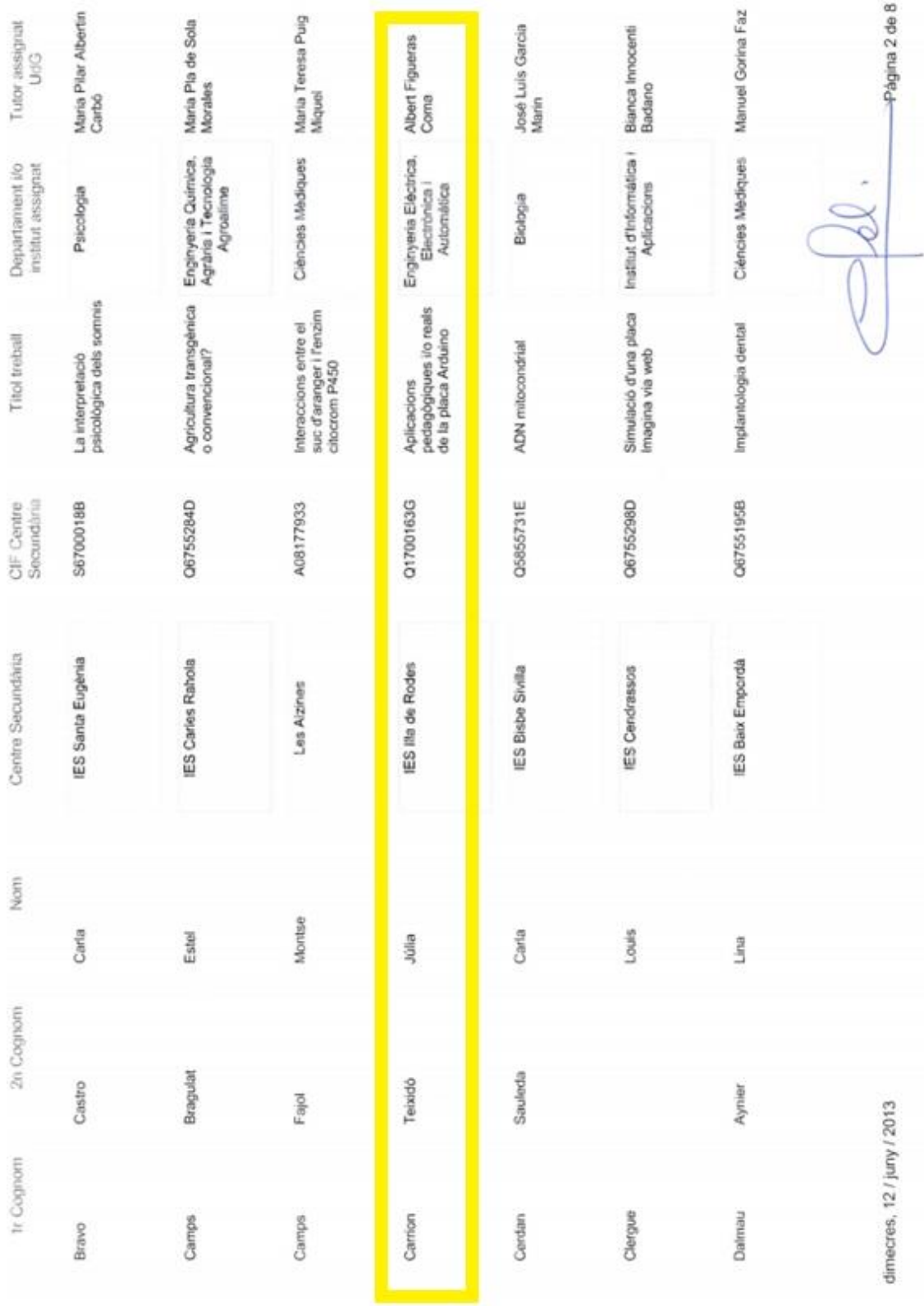
# ANNEX H PRÀCTIQUES DE LA PÀGINA WEB

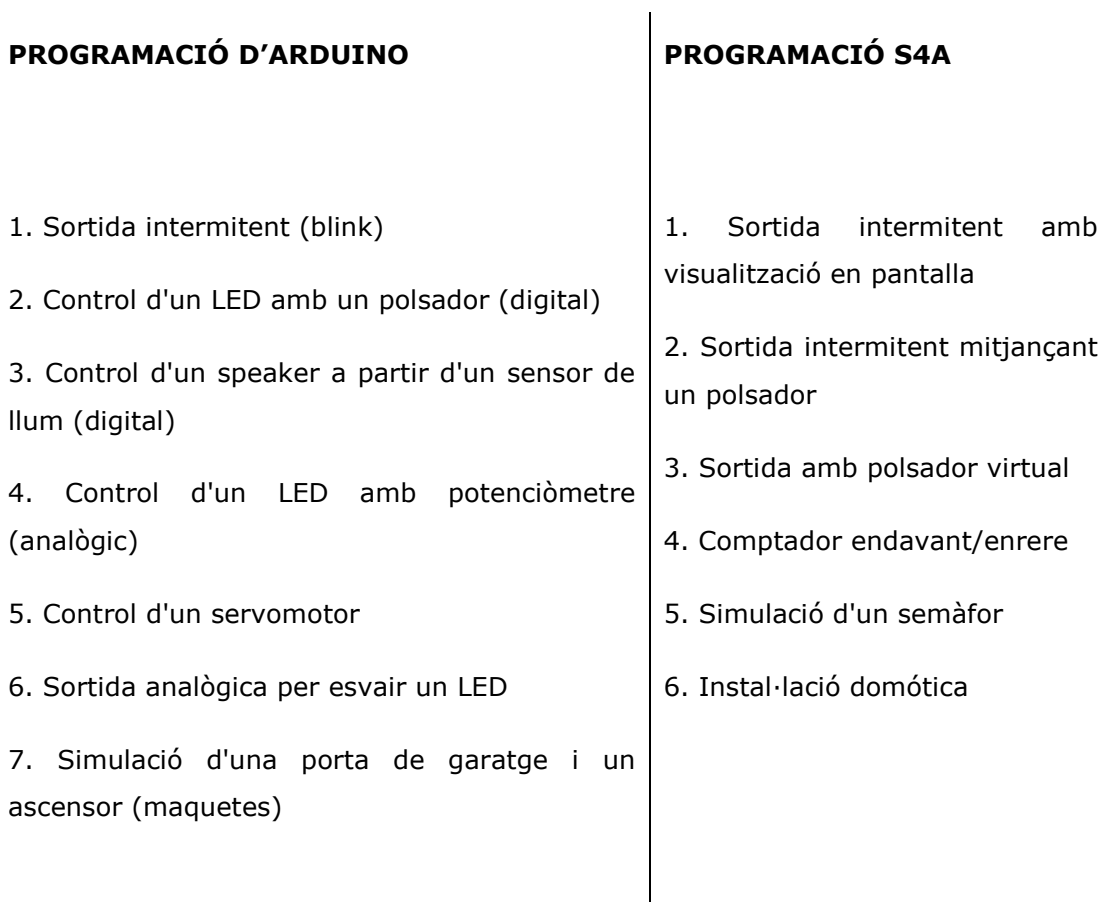

## **PRÀCTIQUES AMB EL ROBOT (ARDUBOT)**

- 1. LED controlat per polsador
- 2. Semàfor
- 5. Llenguatge per anomenar els sniffers
- 3. Pantalla LCD
- 4. Càlcul de la bateria
- 5. Objectiu final del robot (Robot de rescat)

### ANNEX I PREUS DELS COMPONENTS PER LES PRÀCTIQUES

### **PROJECT KIT ARDUINO UNO R3<sup>44</sup> ARDUINO STARTER KIT<sup>45</sup>**

1x USB Cable 1x Breadboard 1x Hookup Wire Set 1x Project Box 8x Resistor - 220R 4x Resistor - 1 kR 4x Resistor - 10 kR 4x Resistor - 100 kR 1x Resistor - 1 MR 1x Resistor - 5.1 MR 2x NPN Transistor 1x FET Power Transistor 2x Diode (Rectifier) 1x Diode (Zener) 1x Motion Sensor (Tilt Switch) 1x Light Sensor (Photocell) 1x Temperature Sensor 2x Button 1x Rotary Knob (Potentiometer) 1x Servo Motor 1x RGB LED 2x green LED 2x red LED 2x yellow LED 1x Piezo Buzzer/Speaker 1x Relay 14 Projects for beginners

1Arduino Projects Book ((170 paginas actualmente sólo está disponible en Inglés) 1Escquema Arduino UNO Rev3 1Cable USB1Breadboard (Protoboard) 1Base de apoyo en madera 1Adaptador para la batería de 9 Voltios 70Cables de plástico rigidos 2Cables de plástico flexibles 6Photoresistores [VT90N2 LDR] 3Potenciometros de 10kilohm 10Pulsadores 1Sensor de temperatura [TMP36] 1Sensor de tilt 1LCD alfanumerico (16x2 caracteres) 1LED (blanco) 1LED (RGB) 8LED (rojo) 8LED (verde) 8LED (amarillo) 3LED (azul) 1Motor CC 6/9 Voltios 1Servo motor 1Piezo [PKM22EPP-40] 1Puente H [L293D] 2Photo Acopladores [4N35] 5Transistores [BC547] 2Mosfet transistors [IRF520] 5Condensatores 100nF 3Condensatores 100uF 5Condensatores 100pF 5Diodes [1N4007] 3Películas Plásticas Transparentes (rojo, verde, azul) 1Tiras de conectores macho (40x1) 20Resistencias 220 ohm 5Resistencias 560 ohm 5Resistencias 1 kilohm 5Resistencias 4.7 kilohm 10Resistencias 10 kilohm 5Resistencias 1 megohm 5Resistencias 10 megohm

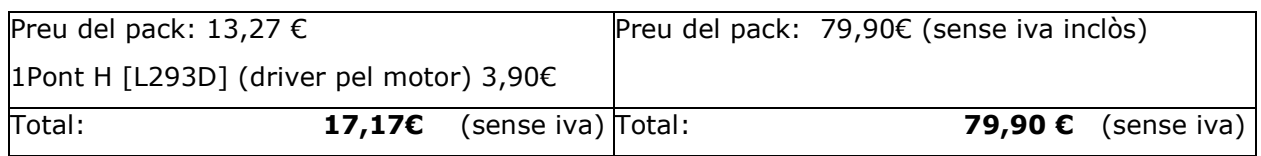

 <sup>44</sup> Es pot comprar a la web; http://www.amazon.com/SunFounder-Project-Starter-Arduino-Mega2560/dp/B00CXMMDZI/ref=pd\_sim\_pc\_4<br>Mega2560/dp/B00CXMMDZI/ref=pd\_sim\_pc\_4

 $5$  Pot ésser comprat a la web oficial d'Arduino;

http://store.arduino.cc/eu/index.php?main\_page=product\_info&cPath=2\_23&products\_id=185